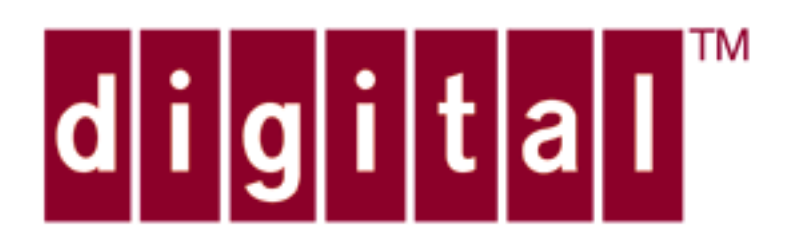

# **DCM User's Guide for ATMworks 950L Management**

Part No. EK-DGLSL-UG, Rev A01

## **Contents**

## **1 Introduction**

About this Guide, 7 Applicable Documents, 7

## **2 Using DCM**

DCM Overview, 9 Startup and Setup, 12 DCM Startup Command, 12 Using On-line Help, 15 Setting the Log Level, 16 DCM Macros, 17 Security Issues with DCM Macros, 19 Establishing Host Connections, 20 Setting the Default Host, 20 Setting the Default Port, 21

## **3 Configuration Management**

Viewing Virtual Connections, 23 Showing Current CIP and LANE Connections, 23 Classical IP PVC Creation Overview, 26 Choosing VPI/VCI Numbers, 26 Determining Data Transmission Rates, 27 Traffic Shaping Concepts, 28 The Traffic Shaping Scheme, 28 Requested and Acceptable Transmit Rates, 29 Choosing Encapsulation Methods, 30 CIP PVC Creation Procedure, 30 Troubleshooting PVC Creation, 35 Modifying or Deleting PVCs, 38

Saving Connections to a File, 42 Testing Data Transmission, 44 ATM Address Configuration, 45 ATM Address Formats, 45 Why Set the ATM Address?, 46 Interaction of ILMI and "set address" Command, 46 Viewing Network Prefixes, 46 Viewing ATM Addresses, 47 Setting ATM Addresses, 47 ILMI Configuration, 50 ILMI Startup and Termination, 50 Setting ILMI Parameters, 50 Modifying the UNI Version, 53

## **4 Performance Monitoring**

Viewing Configuration Information, 55 Viewing Statistics, 58 Displaying ATM and AAL5 Statistics, 58 Displaying Connection Statistics, 63 Clearing Statistical Counters, 68

## **5 DCM Command Reference**

dcm, 70 clear address, 72 clear stats, 73 create, 74 delete, 77 help, 78 host, 79 loglevel, 80 loopback, 81 modify, 82 port, 85 reset ilmi, 86

save, 87 set address, 88 set ilmi, 89 set uni, 91 show, 92 show address, 93 show atm, 94 show connection, 95 show ilmi, 96 show netprefix, 98 show phy, 99 show stat, 100 start ilmi, 102 stop ilmi, 103 quit, 104

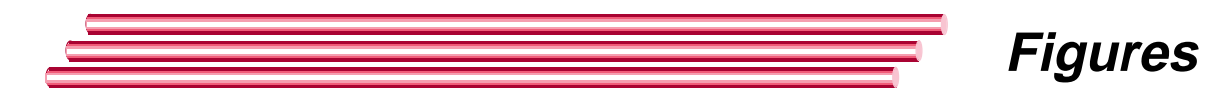

- **Figure 2-1** ATMworks 950L Software Architecture, 9
- **Figure 2-2** DCM Commands in Relation to the Software Architecture, 11
- **Figure 3-1** Configuring Permanent Virtual Connections, 27
- **Figure 3-2** ATM Address Format, 45

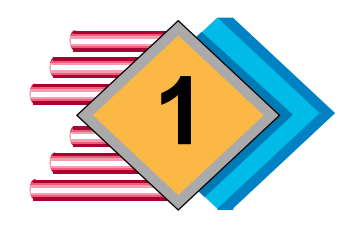

## **Introduction**

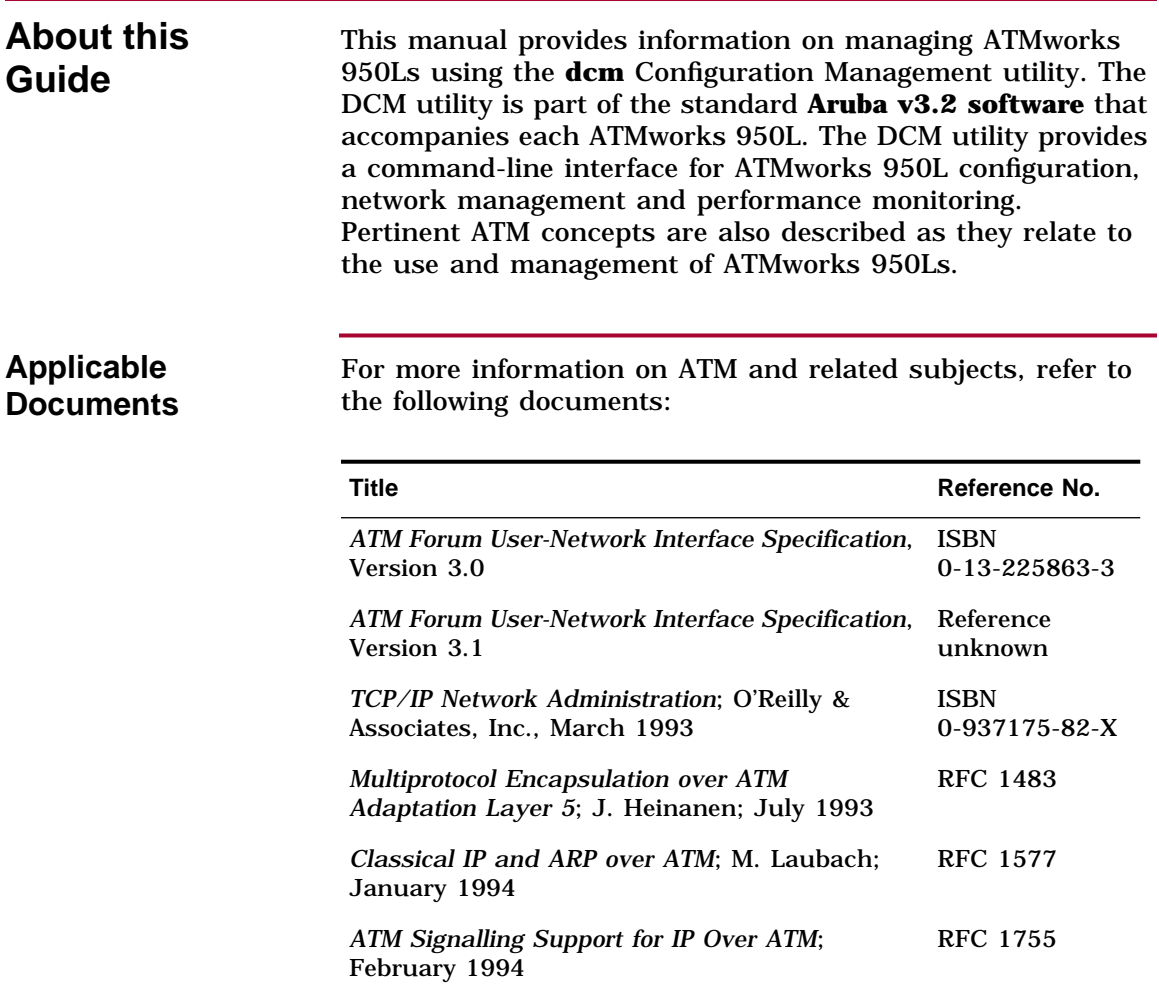

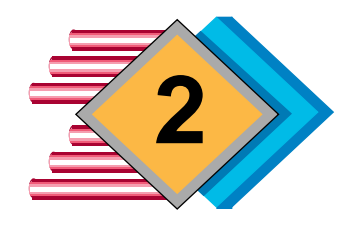

## **Using DCM**

**DCM Overview** The DCM Configuration Management command-line utility provides the user interface to configure and manage ATMworks 950Ls you have installed. If you performed the installation, then you may have already encountered the use of the DCM **create** command.

> The operations that can be performed using the DCM utility are relative to the architecture of the ATMworks 950L software installed on your system(s). Figure 2-1 depicts this architecture.

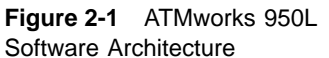

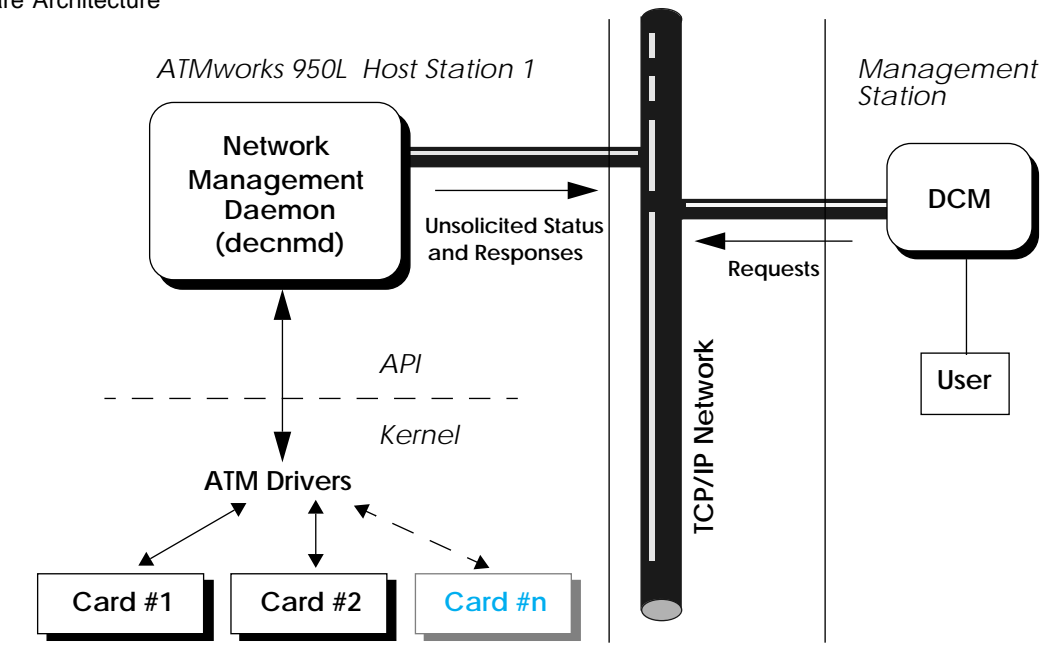

**Digital Equipment Corporation 1988 1999 <b>1999 1999 <b>1999 1999 1999 1999 1999 1999 1999 1999 1999 1999 1999 1999 1999 1999 1999 1999 1999 1999 1999 1999 1999 1999 1999 19** 

Figure 2-1 shows the DCM utility running on a management station or host. The utility requires a TCP/IP network connection to communicate with the network management daemon (**decnmd**). The **decnmd** daemon is resident on the same machine that contains the ATMworks 950L hardware, though the DCM utility does not have to be installed on the same machine.

The **decnmd** daemon uses several application programming interfaces (APIs) to communicate with the driver software that controls the ATMworks 950L(s). The daemon identifies each installed ATMworks 950L by its "port" number. This port number is also used as an argument on the DCM commands to specify a specific ATMworks 950L on which to perform operations.

One DCM utility running on a central management station can communicate with the daemons on multiple hosts, provided they are connected to the management station by a TCP/IP network.

To send commands to an ATMworks 950L interface and receive status, the DCM utility must connect to the daemon on the ATMworks 950L's host station. The DCM **host** command allows you to set up this connection for multiple hosts, as shown in Figure 2-2 on page 11.

The **port** command specifies which port on the connected host the daemon is currently communicating with.

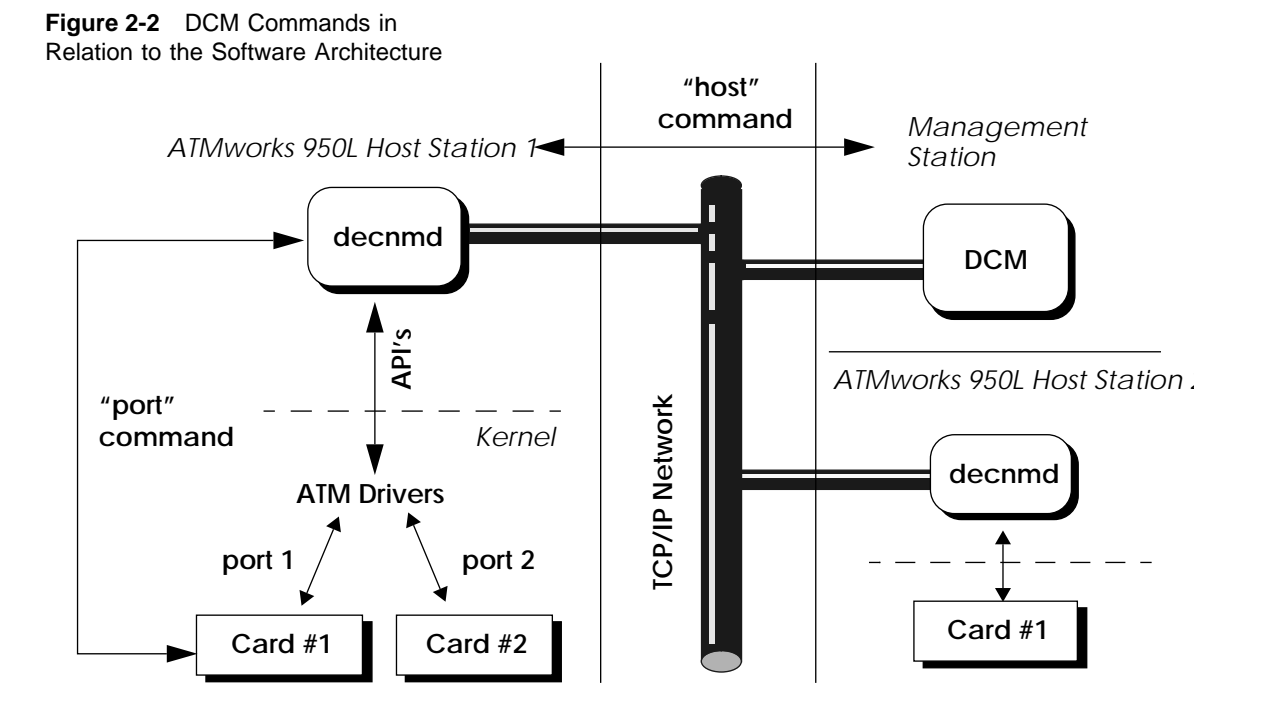

The following chapters provide procedures for using the DCM utility to:

- ❖ Set up host connections;
- ❖ Create and configure permanent virtual connections (PVCs);
- ❖ Configure the ATM address of the ATMworks 950L;
- ❖ Configure the Interim LAN Management Interface (ILMI);
- ❖ Monitor statistics about the network connections to evaluate performance.

All DCM commands and most of their arguments can be abbreviated to the least number of characters necessary to make the command unique. For example, you can enter "**h**" for **help**, or "**sh**" for the **show** command.

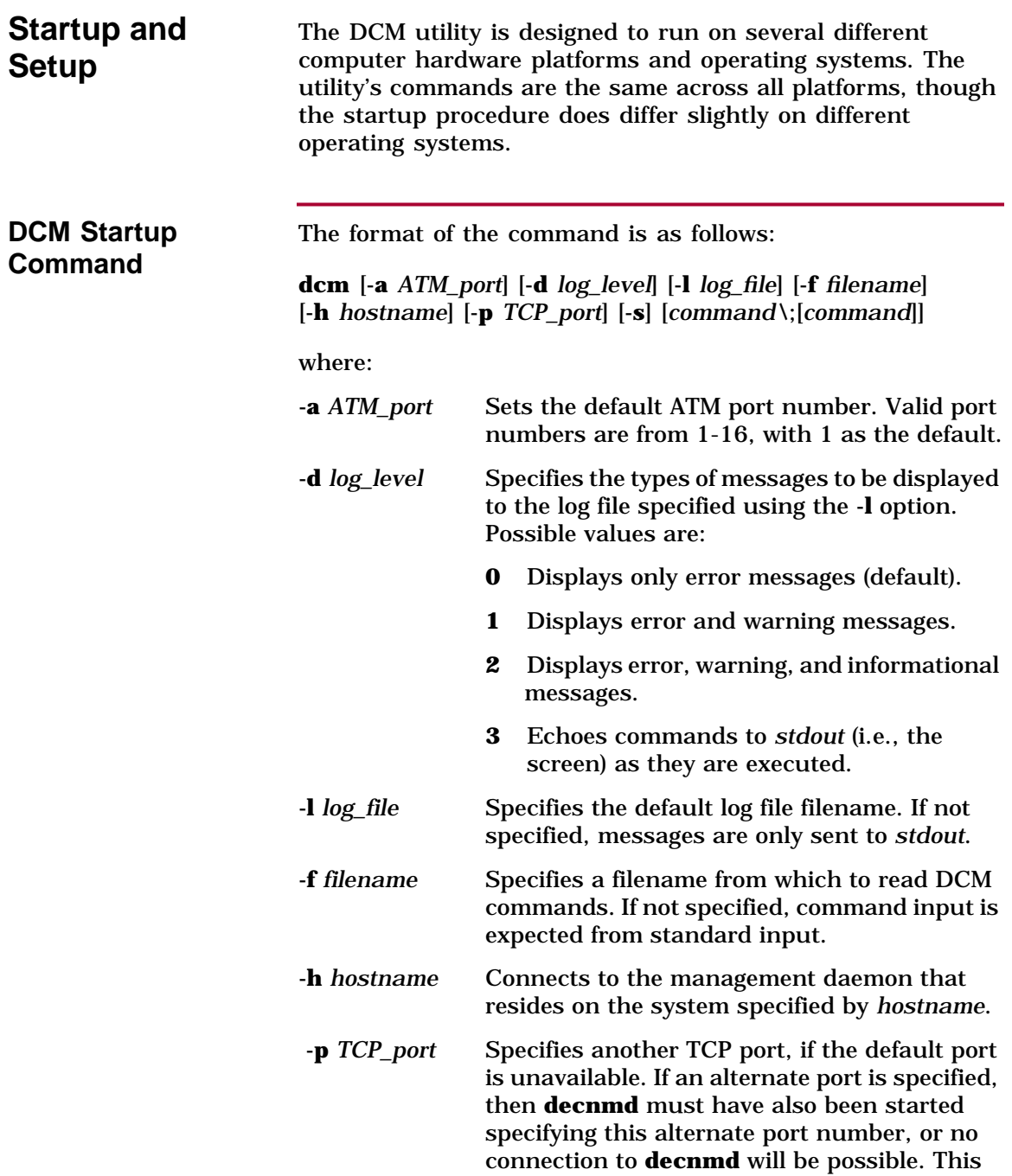

may be performed either by starting **decnmd** by hand using the -**p** option or by modifying the */etc/services* file.

-**s** Runs DCM in "silent mode". No errors will be displayed when commands are issued for hosts that are not connected. This option is only valid when commands are being read in from a file such as the PVC Configuration file.

You do not have to be the *root* user to run DCM, though some of DCM commands require root access. If you do not have the software installation directory *usr/dec/bin* in your path, you must specify the entire path name to execute the **dcm** command.

The following example shows an execution of the **dcm** command on a system named "stingray" with no options specified, using the full path name. The system in this example has a 2 MB server ATMworks 950L installed.

```
Example: dcm startup command
```

```
stingray:/usr/dec/bin % dcm
ATM Port Information - Host : stingray Port : 1
--------------------------------------------------------------------------
Port State - In Service
Switch Port Number - Unknown
Factory ESI address - 00:20:ea:00:0d:c7
 Hardware Interface Name - DEC-ATMworks 950L: MMF
 Hardware Interface Desc - 155 Mbps SONET/SDH Multi-Mode Fiber (2 MB)
Hardware Serial Number - 3527
dcm:stingray:1>
```
The fields shown in the information display for each port are defined below:

#### **Port State**

Possible values are: **In Service** Port is operational and in use.

**Unknown** Port state is unknown.

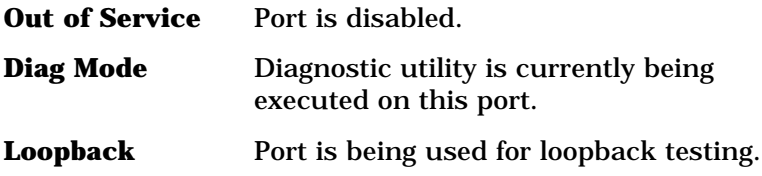

#### **Switch Port Number**

If ILMI is running, and information is available from the switch, this indicates the switch port to which the ATMworks 950L is connected. Otherwise, it displays "Unknown".

#### **Factory ESI Address**

12-character hexadecimal End Station Identifier for the ATMworks 950L.

#### **Hardware Interface Name**

ATMworks 950L product name.

### **Hardware Interface Description**

Textual description of the speed, protocol, and physical interface on the ATMworks 950L.

#### **Hardware Serial Number**

Serial number physically shown on the ATMworks 950L card.

This information (and more) can be redisplayed at any time for the default or a specified host and port via issuance of the **show** command.

Simply type **quit** or "**q**" at the prompt to exit the DCM utility.

**Example: show** command

```
dcm:perch:1> show
ATM Port Information - Host : stingray Port : 1
--------------------------------------------------------------------------
Port State - In Service
Switch Port Number - Unknown
Factory ESI address - 00:20:ea:00:0d:c7
 Hardware Interface Name - DEC-ATMworks 950L: MMF
 Hardware Interface Desc - 155 Mbps SONET/SDH Multi-Mode Fiber (2 MB)
 Hardware Serial Number - 3527
 Hardware Revision Number - 00000030:1.12
 Hardware Instance Number - 3
Driver Name - decnic0
Driver Description - Digital NIC Driver
Driver Serial Number - None
 Driver Revision Number - 3.46
IP Interface - deccip1 3.0.0.7 (stingray_cip1)<br>IP Interface - decle101 6.1.0.7 (stingray_lane101)<br>IP Interface - decle102 6.2.0.7 (stingray_lane102)
IP Interface - decle101 - 6.1.0.7 (stingray_lane101)
IP Interface - decle102 6.2.0.7 (stingray_lane102)
IP Interface - decle103 6.3.0.7 (stingray_lane103)
 IP Interface - decle104 6.4.0.7 (stingray_lane104)
dcm:stingray:1>
```
This display lists more information about the hardware, including the hardware revision number, hardware instance number (slot number) and the driver name, description and rev number. Following the hardware information are the "IP Interface" fields that show the IP addresses and hostnames of all of the interfaces on the ATMworks 950L.

**Using On-line Help** On-line documentation for DCM is provided through a manual page and the **help** command.The **help** command displays a list of all available commands. You can also type in **help** *command* [*directed\_out*], where *command* is a DCM command, and receive specific help on the command. Use the *directed\_out* option to send the command output to a file.

#### **Example: help** command

```
Digital Configuration Manager utility.
General commands supported :
<filename> - Reads commands from the filename specified.
host - Allow commands to be directed to the remote host.
port - Assign the specified ATM port number as the default.
create - Create an ATM PVC connection associated with an IP address.
set - Set an ATM address or ILMI parameters for a port.
modify - Modify an existing ATM connection.
delete - Delete (kill) one or all existing ATM connections.
save - Save Classical IP PVC connection descriptions to a file.
show - Show default settings, device/connection info and stats.
clear - Clear statistical counters or an ATM address.
loglevel - Display or set the current logging level.
loopback - Perform OAM loopback test on an ATM connection.
          - Start ILMI and Address Registration.
stop - Stop ILMI and Address Registration.
reset - Reset ILMI parameter to defaults.
quit - Exit the program.
Commands and parameters may be abbreviated to the fewest characters
necessary to uniquely identify the keyword.
To get detailed help on a specific command, enter "help <command_name>."
Conventions used in the detailed help are:
  [] - denotes optional parameters that, if omitted, will default to
       specific values.
  () - denotes parameters that must be grouped together.
    - indicates that one or the other parameter is to be specified.
  <> - denotes a variable parameter.
```
**Setting the Log Level** You can control the type and number of messages that are reported to the screen and/or the specified logfile by DCM. The **loglevel** command allows you to set four levels of logging, and has the following syntax: **loglevel** [*level*] where *level* is one of the following integer values:

- **0** Display only error messages (default).
- **1** Display error and warning messages.
- **2** Display error, warning and informational messages.
- **3** Echoes commands to *stdout* as they are executed. This is useful for seeing the commands being executed from a file.

The default level (0) allows only those messages that are critical to the operation to be issued. This prevents the log from being inundated by informational messages, which could obscure the time-critical messages. If no argument is specified, the current log level is displayed.

```
dcm:stingray:1# loglevel 1
dcm:stingray:1# loglevel
Default log level set to 1.
dcm:stingray:1#
```
**DCM Macros** You can create your own "macro" language of DCM commands by putting DCM commands in a text file, then entering the file name as a command on the DCM command line. The file will be read and commands executed as if the file name were an DCM command.

> Control is returned to the DCM command line when an end-of-file or "**exit**" command is encountered.

For example, suppose you want to quickly switch between connected hosts and view all connections on them without changing from the default host. You could create a file for each host that contains **dcm** commands:

#### **File "perch"**

host attach perch show conn all host perch exit **(optional)**

**Digital Equipment Corporation 17 Compared 17 Constant 17 Constant 17 Constant 17 Constant 17 Constant 17 Constant 17 Constant 17 Constant 17 Constant 17 Constant 17 Constant 17 Constant 17 Co** 

And the next host file:

**File "guppy"**

```
host attach guppy
show conn all host guppy
exit
```
And so on. Then, when you run **dcm**, you can enter these file names at any time to execute the commands in them.

**Note:** *If you create a file with the same name as an existing DCM command, it will still run the original DCM command and will not use the file you created.*

Note that, in the following example, the default host is "stingray" and does not change when the macro files are executed. This is due to the use of the "**attach**" option on the **host** command in the file (described in more detail in "Establishing Host Connections" on page 20).

**Example:** Using macro files in DCM

```
dcm:stingray:1> perch
Connections - Host : perch
--------------------------------------------------------------------------
Pt/VPI/VCI Type Host<br>1/0/5 PVC
 1/0/5 PVC 3830 be 3834 be
 1/0/16 PVC 3488 be 3532 be
dcm:stingray:1> guppy
Connections - Host : quppy
--------------------------------------------------------------------------
Pt/VPI/VCI Type Host<br>1/0/5 PVC<br>1/0/16 PVC
 1/0/5 PVC 3830 be 3834 be
 1/0/16 PVC 3488 be 3532 be
1/0/32 SVC Out 353208 be 353208 be 353208 be 353208 be 353208 be 353208 be 353208 be 353208 be 353208 be 353208 be 353208 be 353208 be 353208 be 353208 be 353208 be 353208 be 353208 be 353208 be 353208 be 353208 be 353208 
                                                 353208 be 353208 be
dcm:stingray:1>
```
**Default host**

## **Security Issues with DCM Macros**

Extreme care must be taken with the permissions of any batch file that **dcm** would run as *root*. On Solaris machines, this includes the */etc/opt/DEC-Aruba/cfg*/*hostname* file and the */etc/opt/DEC-Aruba/cfg*/*hostname*.boot file. On SunOS, the files are in */etc/DEC-Aruba/cfg.*

Since the contents of the file are interpreted as **dcm** commands, no one other than *root* should have write permissions to any **dcm** batch file which will be run as *root*. If there are erroneous commands in the batch files, results may run from simple syntax errors to inadvertent file loss to outright security breaches.

The **dcm** commands involving redirection and piping can be potential security breaches if the object of the redirection or pipe is not controlled or is subject to modification. The **dcm** utility will attempt to either direct output to the object of the redirection or attempt to open a pipe to the object executable of the pipe command. These executables would run as *root* if **dcm** is being executed with *root* privilege. If these executables have been aliased to some other programs or modified in other ways, potentially harmful results may occur.

Also, you need to ensure that the execute path for *root* is controlled and does not include directories that are modifiable by non-root users.

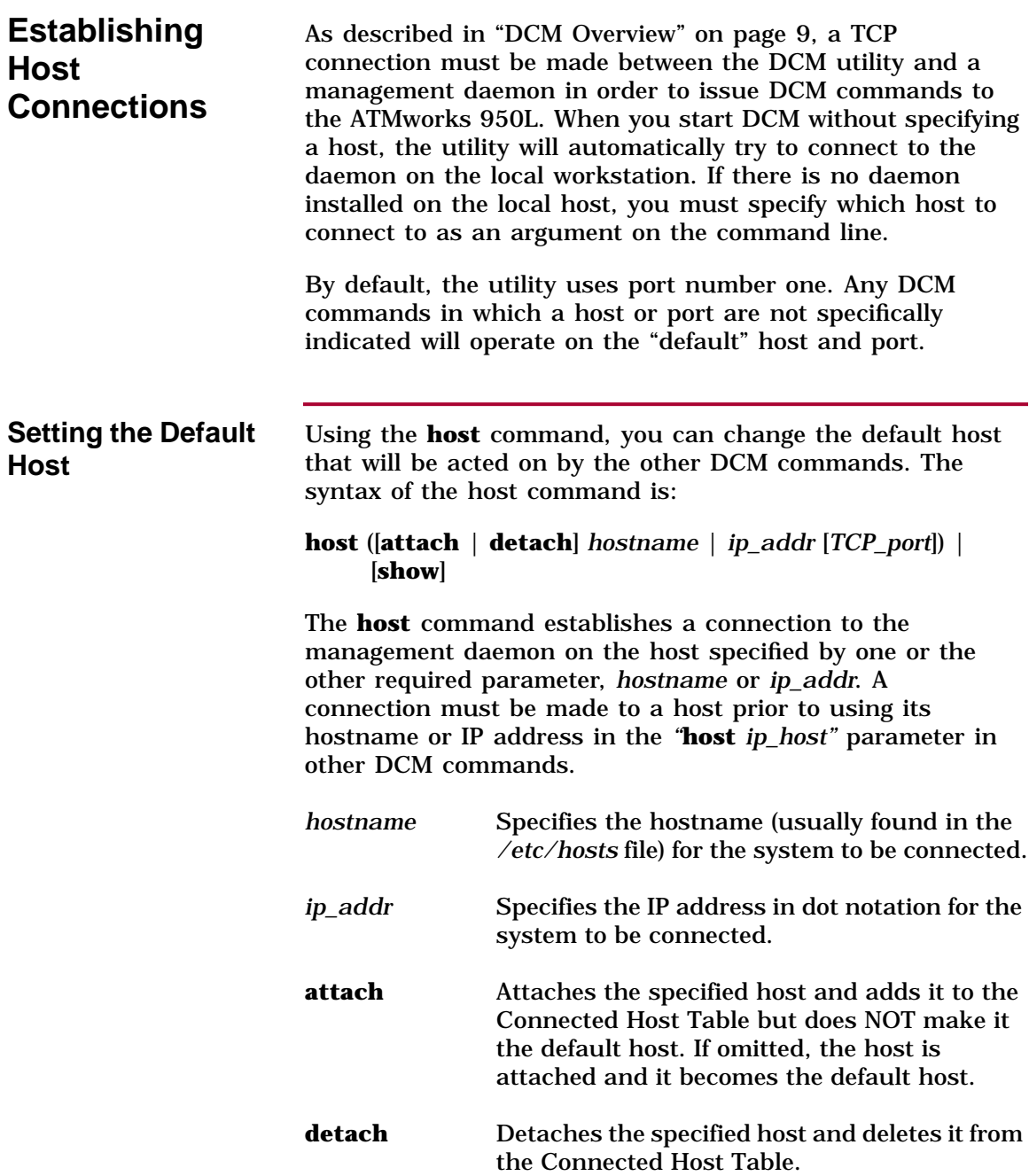

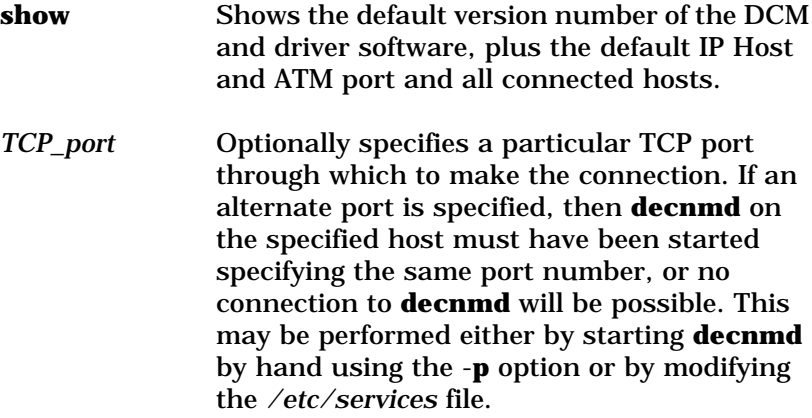

#### **Example: host** command

```
dcm:stingray:1> host gourami
dcm:gourami:1> host show
Management Application Version 3.2.0
Default host connection :<br>Host : gourami
                                                  IP Address : 198.201.94.104<br>Default Port = 1
  Daemon Version : 3.0.0.0Connected Host Table :<br>Host : stingray
                                                  IP Address : 127.0.0.10<br>Number of Ports = 1
  Daemon Version : 3.0.0.0Host : gourami IP Address : 198.201.94.104<br>Daemon Version : 3.0.0.0 Number of Ports = 1
  Daemon Version : 3.0.0.0
dcm:gourami:1>
```
**Note: the default host has changed**

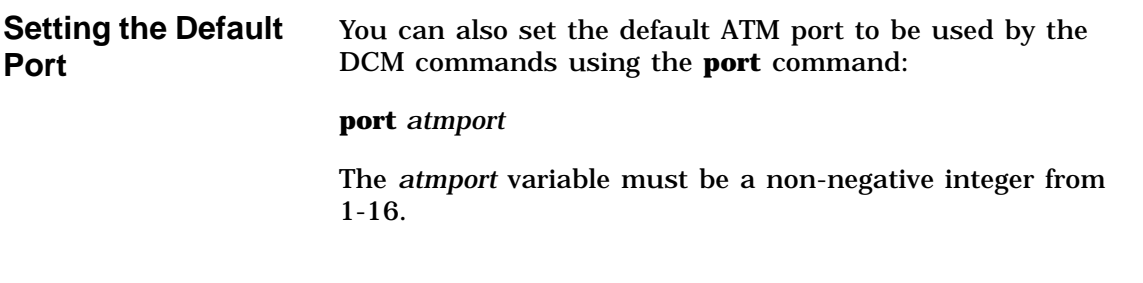

#### **Example: port** command

```
dcm:stingray:1> port 2
Error [stingray] : Unable to get info for port 2
Reason : Specified port index is invalid.
dcm : Warning : Port specified is out of range.
Port value set to current default.
dcm:stingray:1> host perch
dcm:perch:1> port 2
ATM Port Information - Host : perch Port : 2
--------------------------------------------------------------------------
Port State - In Service
Switch Port Number - Unknown
Factory ESI address -00:20:ea:00:05:a9 Hardware Interface Name - DEC-ATMworks 950L: MMF
 Hardware Interface Desc - 155 Mbps SONET/SDH Multi-Mode Fiber (512 KB)
 Hardware Serial Number - 1449
 Hardware Revision Number - 00000042:1.2
Hardware Instance Number - 1<br>Driver Name - decnicl
Driver Name
Driver Description - Digital ATM NIC Driver
Driver Serial Number - None
 Driver Revision Number - 3.29
dcm:perch:2>
```
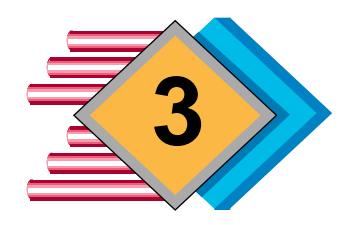

# **Configuration Management**

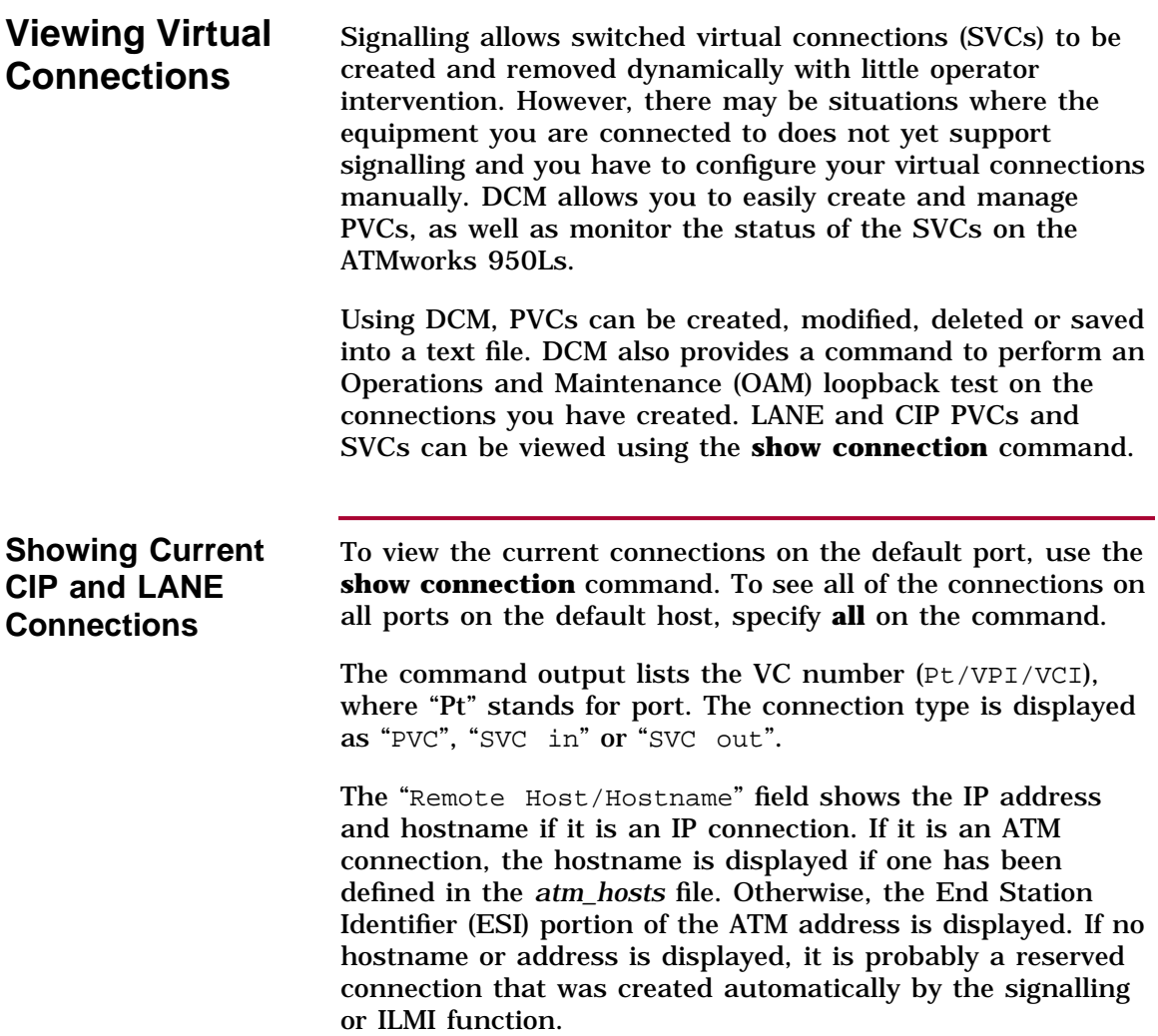

The "Tx-PCR" and "Rx-PCR" fields display the transmit and receive peak cell rates. These fields may also show a "**be**", for Best Effort.

The system shown in this example has four LECs configured and is the ATM ARP server. For each LEC, there are two LES connections (SVC Out and SVC in) and two BUS connections. The ATM ARP server connections are named "stingray\_arp".

**Note:** *The names shown for the LES and BUS connections were inserted manually into the /usr/dec/cfg/atm\_hosts file to help show which connections were for the LES and BUS. This naming convention is highly recommended.*

**Example: show connection** command

| $dcm:stinary:1>$ sho conn |            |                      |           |        |           |
|---------------------------|------------|----------------------|-----------|--------|-----------|
| Connections               |            | - Host : stingray    |           |        |           |
| Pt/VPI/VCI Type           |            | Remote Host/Address  | $Tx-PCR$  |        | $Rx-PCR$  |
| 1/0/5                     | <b>PVC</b> |                      | 3830 be   |        | 3834 be   |
| $1/0/16$ PVC              |            |                      | 3488 be   |        | 3532 be   |
| 1/0/149                   |            | SVC Out gourami_les1 | 3488 be   |        | 3532 be   |
| 1/0/150                   |            | SVC Out gourami les2 | 3488 be   |        | 3532 be   |
| 1/0/151                   |            | SVC In gourami_les1  |           | $0$ be | 3532 be   |
| 1/0/152                   |            | SVC Out gourami_les3 | 3488 be   |        | 3532 be   |
| 1/0/153                   |            | SVC Out gourami_les4 | 3488 be   |        | 3532 be   |
| 1/0/154                   |            | SVC In gourami_les2  |           | 0 be   | 3532 be   |
| 1/0/155                   |            | SVC In gourami_les3  |           | $0$ be | 3532 be   |
| 1/0/156                   | SVC In     | qourami_les4         |           | $0$ be | 3532 be   |
| 1/0/157                   |            | SVC Out gourami bus4 | 3488 be   |        | 3532 be   |
| 1/0/158                   |            | SVC In gourami bus4  |           | $0$ be | 3532 be   |
| 1/0/159                   |            | SVC Out gourami bus1 | 3488 be   |        | 3532 be   |
| 1/0/160                   | SVC In     | qourami busl         |           | 0 be   | 3532 be   |
| 1/0/161                   |            | SVC Out gourami bus2 | 3488 be   |        | 3532 be   |
| 1/0/162                   | SVC In     | qourami bus2         |           | $0$ be | 3532 be   |
| 1/0/163                   |            | SVC Out gourami bus3 | 3488 be   |        | 3532 be   |
| 1/0/164                   | SVC In     | qourami bus3         |           | 0 be   | 3532 be   |
| 1/0/181                   |            | SVC Out stingray_arp | 353208 be |        | 353208 be |
| 1/0/182                   | SVC In     | stingray arp         | 353208 be |        | 353208 be |
| $dcm: \text{stinary:} 1$  |            |                      |           |        |           |

You can also view the connections on a connected host and/or port that is not the default by adding **host** *ip\_host* and/or **port** *portnum* to the command.

In the following example, "perch" has two ATMworks 950Ls installed, at ports 1 and 2. Only port 1 has any connections configured (as shown under "Pt/VPI/VCI". The **all** option displayed the connections on both ports.

**Note:** *PVC's "5" and "16" are reserved connections. PVC "5" is used by the signalling function; PVC "16" is used by ILMI.*

```
Example: show conn host ip_host
```

```
dcm:stingray:1> sho conn host perch
dcm Error : Currently not connected to host.
dcm:stingray:1> host attach perch
ATM Port Information - Host : perch Port : 1
 --------------------------------------------------------------------------
Port State - In Service
Switch Port Number - Unknown
Factory ESI address -00:20:ea:00:05:6e Hardware Interface Name - DEC-ATMworks950L: MMF
 Hardware Interface Desc - 155 Mbps SONET/SDH Multi-Mode Fiber (512 KB)
Hardware Serial Number - 1390
ATM Port Information - Host : perch Port : 2
--------------------------------------------------------------------------
Port State - In Service
Switch Port Number - Unknown
Factory ESI address -00:20:ea:00:05:a9 Hardware Interface Name - DEC-ATMworks950L: MMF
 Hardware Interface Desc - 155 Mbps SONET/SDH Multi-Mode Fiber (512 KB)
Hardware Serial Number - 1449
dcm:stingray:1> sho conn all host perch
Connections - Host : perch
--------------------------------------------------------------------------
               Remote Host/Address
 1/0/5 PVC 3830 be 3834 be
 1/0/16 PVC 3488 be 3532 be
dcm:stingray:1>
```
Note that in order to specify a host on the command, it must be attached previously. In this example, the first attempt to show the connections failed because the host was not attached.

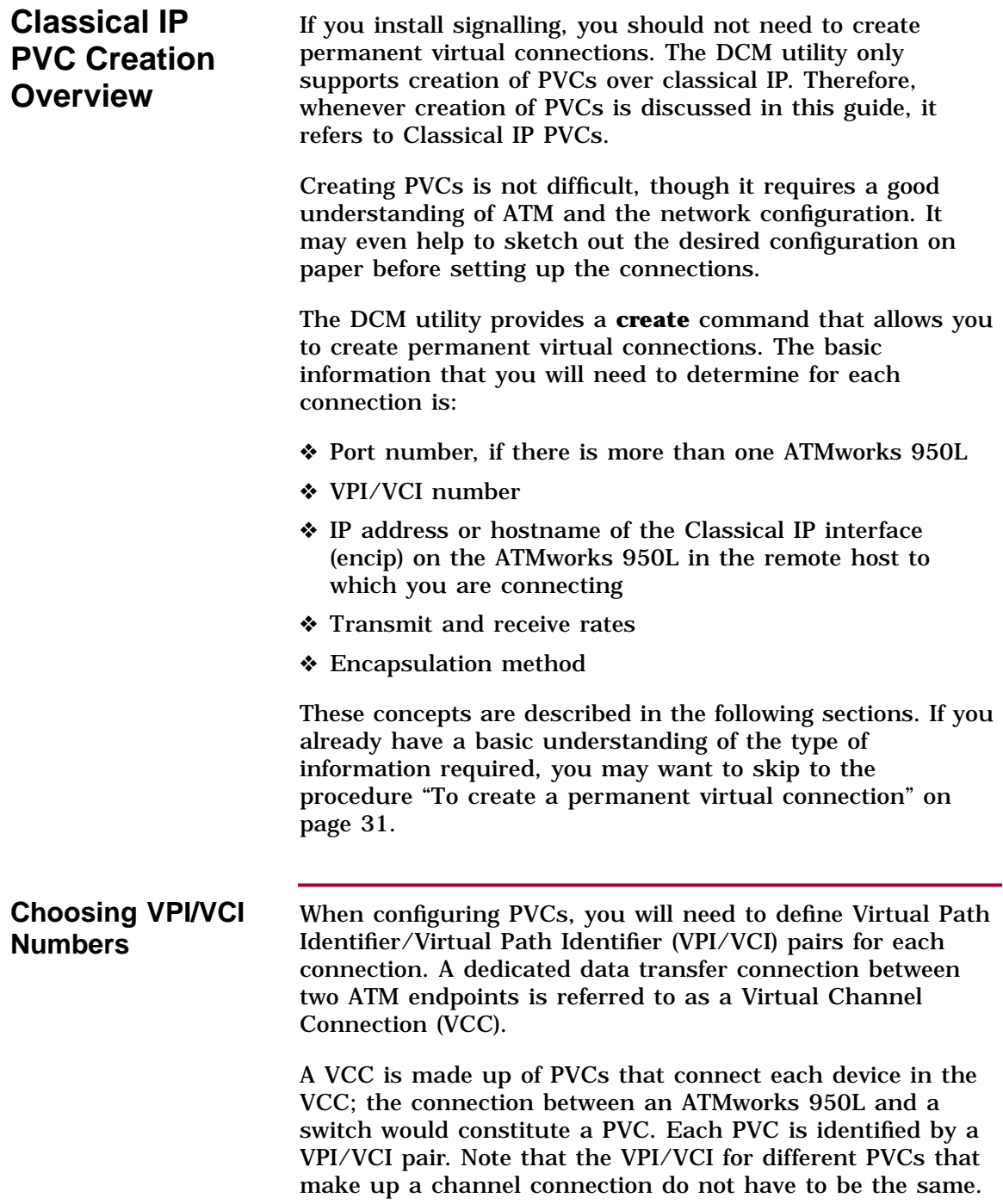

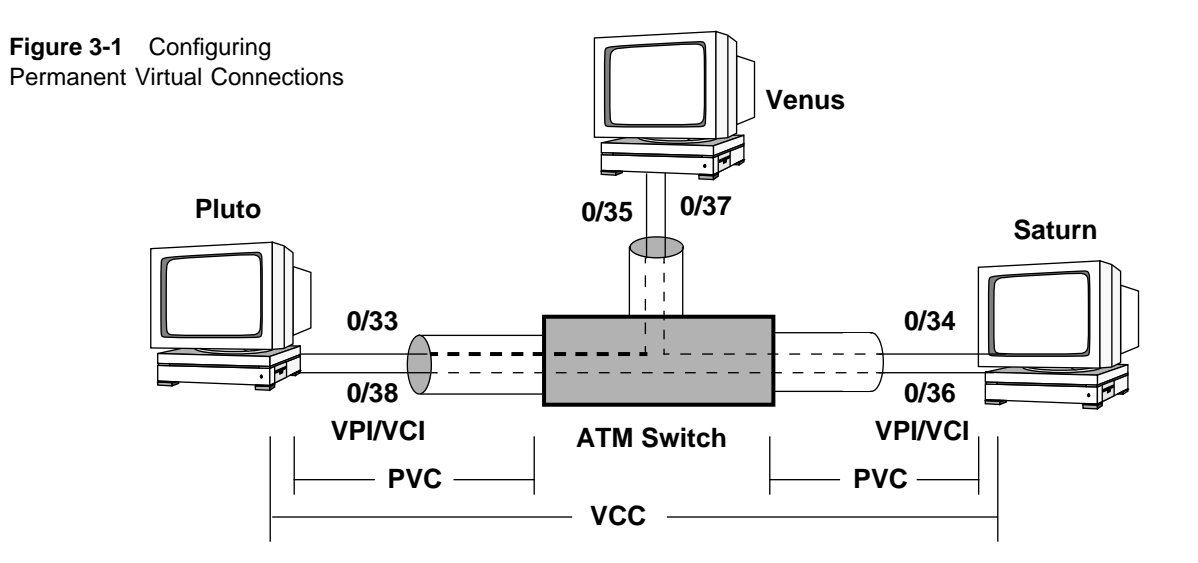

Currently, the VPI that the ATMworks 950L uses is fixed at 0. Therefore, only a VCI number has to be defined for each PVC that originates or that terminates at one of the end-stations containing one of these ATMworks 950Ls. The VCI must be between 32 and 1023 inclusive (0-31 are reserved for use by the ATM protocols).

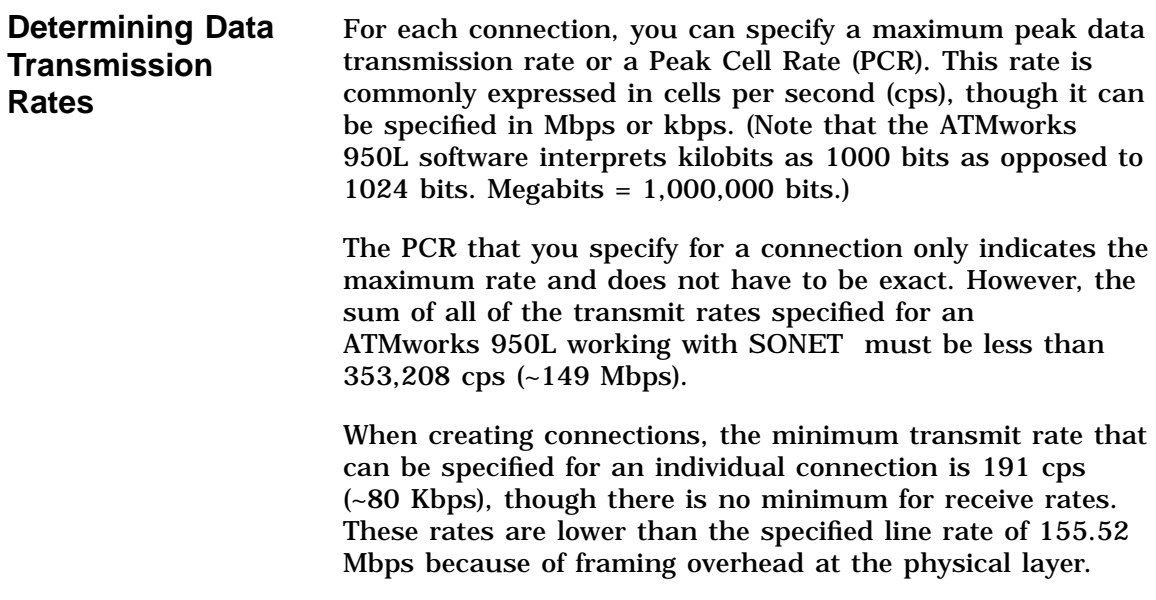

## **Traffic Shaping Concepts**

The most important thing about specifying rates is to avoid cell losses caused by switch congestion. Some switches may even enforce a certain rate on the different VCCs – this is usually referred to as "policing" or Usage Parameter Control (UPC).

If UPC is in effect in a switch, and a VCC exceeds the configured rate, the switch may drop cells from that VCC. This will cause errors at the receiving end station and degraded performance.

If UPC is not in effect, the switch will only drop cells in case of congestion. For example, congestion will occur if two end-stations are sending data to another end-station and the sum of the rates of the two VCCs exceeds the line rate of the link to the end-station.

When creating PVCs through the ATM network, the rates of each VCC should be calculated so that all connections can be active simultaneously without congestion. The ATMworks 950L supports this by allowing a rate to be assigned to each active VCC. The transmit rate should be configured to be less than or equal to the rate of the connection through the switch. The transmit rate should also be less than or equal to the receive rate configured for the receiving endpoint.

However, you may wish to take advantage of the fact that connections are idle some of the time. You can "overbook" the bandwidth of the link by assigning rates that add up to greater than the maximum available bandwidth. The benefit is that the active connections get the best available bandwidth. However, you run the risk of congestion and subsequent cell loss. The ATMworks 950L supports overbooking through the use of the "best effort" option on each VCC.

## **The Traffic Shaping Scheme**

To provide flexibility in configuring your connections, the software allows you specify the transmission rates in several ways:

❖ You can specify a single value to be used as both the receive and transmit rates for a connection. This may be necessary for certain devices that require a particular bandwidth (e.g., bridges, routers);

- ❖ You can specify "**max**" as the rate for one or both rates. This allows the software to choose the maximum remaining available bandwidth when the connection is established;
- ❖ For transmit rates only, you can specify a "requested" and "acceptable" rate;
- ❖ Best effort can be specified to prevent the software from looking at the available bandwidth. That is, you are given the requested rate, regardless of how much bandwidth is left.

### **Requested and Acceptable Transmit Rates**

When you specify a transmit rate for a connection, the device driver performs a calculation and assigns a rate based on cell boundaries. Therefore, your *requested* transmit rate for a connection may or may not be on one of these cell boundaries. By default, the DCM software will "round down" to the next closest boundary (or to the next cell boundary within the available bandwidth). For example, if you request a transmit rate of 10,000 cps, the driver may assign a rate of 9766 (depending on the ATMworks 950L version).

For most applications, rounding down for the transmit rate will be sufficient, particularly if this makes the transmit rate less than the receive rate on the other end of the connection. However, you can control whether the driver rounds up or down by specifying an *acceptable* rate.

The acceptable rate is used with the requested rate to specify that, if the requested rate is not available, this is the minimum (or maximum) rate that is acceptable. If the acceptable rate is greater than the requested, the software will round up when allocating bandwidth for a connection. If the acceptable rate is less than the requested, the software will round down.

For example, if you specify a requested rate of 100 Mbps and an acceptable rate of 50 Mbps, the rate selected will be between 50 and 100 Mbps, but it will be as close to 100 Mbps as possible.

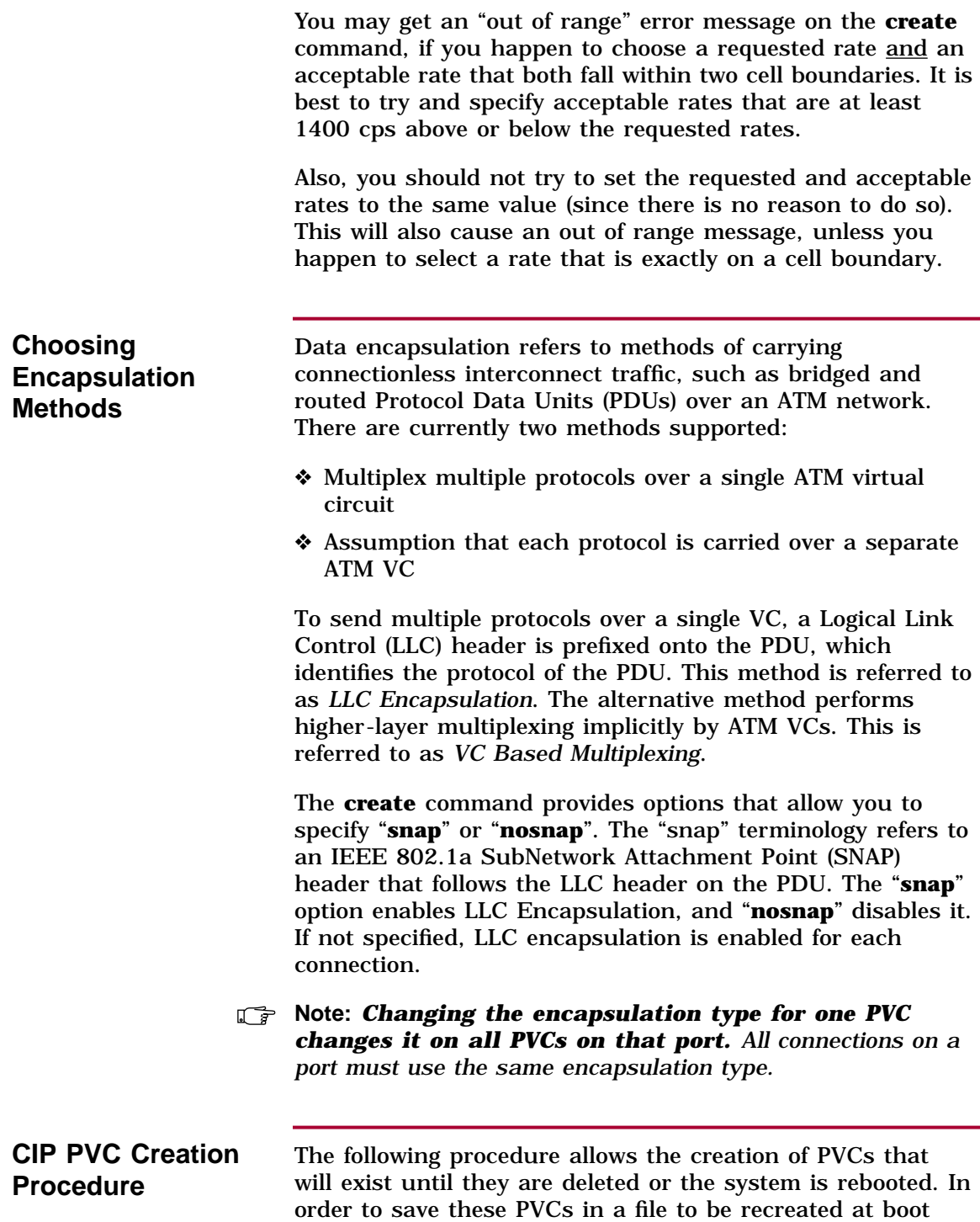

time, refer to the ATMworks 950L installation manual for instructions on the **decconfig** configuration utility.

The following procedure only describes the setup of a PVC *from* an end-station *to* a switch. The entire PVC connection will not be completed until it is configured through a switch and on the destination end-station. The VPI/VCI number of the connection to the source end-station will have to be specified in the switch. Then the destination end-station will have to have a VPI/VCI defined to connect to the switch.

If you are configuring PVCs in several end-stations, you may want to set up all of them first, then configure the corresponding PVCs in the switch.

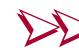

**To create a permanent virtual connection**

- **1** Log on as the *root* user and issue the **dcm** command.
- **2** Determine the IP address (or IP hostname) of the ATM interface on the *destination* host. Be careful not use the IP address/hostname of the default host's ATM interface (which is "stingray\_atm1" in the examples).
- **Note:** If you do not have an existing IP network connection to *the other host (that is, there is no Ethernet, Token Ring, FDDI, or ATM network in place), you must run dcm on the destination host's console to create the connection.*
	- **a** Make sure the destination host is attached:

```
dcm:stingray:1# host perch
dcm:perch:1#
```
- **b** Use the DCM **show** command to view information on the destination host. The output of this command should list the IP address of the destination interface.
- **Note:** *If the* **IP Interface** *field showing the CIP interface is not displayed, this indicates that the destination ATM interface does not have CIP support configured. Refer to "Troubleshooting PVC Creation" on page 35.*

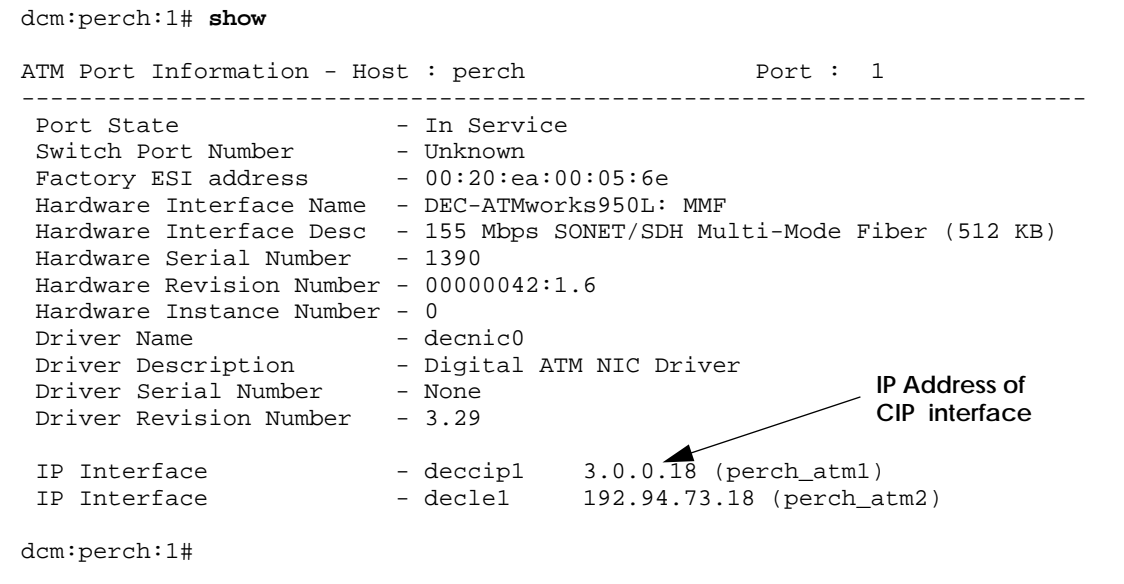

- **3** Determine the VCI number to assign to the connection. Be sure to use a VCI number that has not been used.
	- **a** Use the **show conn** command on the destination host to see what PVCs already exist.

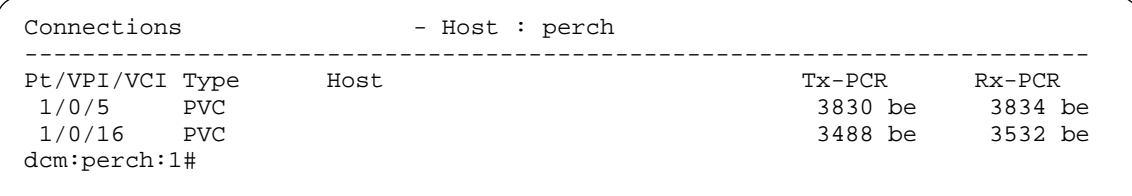

**b** Switch back to source host using the **host** *ip\_host* command and check the existing PVC numbers.

```
dcm:perch:1# host stingray
dcm:stingray:1# show conn
Connections - Host : stingray
 --------------------------------------------------------------------------
Pt/VPI/VCI Type Host<br>1/0/5 PVC
 1/0/5 PVC 3830 be 3834 be
 1/0/16 PVC 3488 be 3532 be
dcm:stingray:1#
```
**4** Issue the **create** command, which has the following syntax:

**create** *vcnum* (*hostname* | *ip\_addr*) (**rate=***rate\_value* [**best**] | (**tx rate=***tx\_rate* [**best**] **rx rate=***rx\_rate* [**best**])) [**snap**|**nosnap**] [**host** *ip\_host*]

The following is a synopsis of the syntax of the arguments on the **create** command.

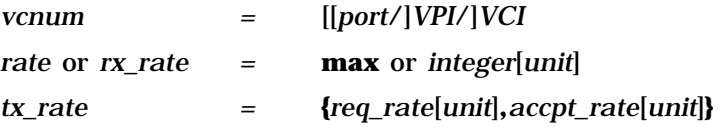

**Note:** *By default, the rates are in cells per second. If you want to specify Mbps or kbps, be sure to include "mbs" or "kbs", respectively, after the rates.*

> For more detailed information on this command's arguments, refer to the **create** command in Chapter 5, "Command Reference."

When you enter the **create** command, it should display information about the new connection. If you get an error message, refer to "Troubleshooting PVC Creation" on page 35 for information on the possible problems.

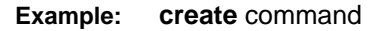

```
dcm:stingray:1# create 100 perch_atm1 rate=max
Connection Information - Host : stingray Port/VPI/VCI : 1/0/100
--------------------------------------------------------------------------
Remote IP Address : 3.0.0.18 perch_atml
 Connection Type : PVC (Classical IP)
 ATM Adaptation Layer : 5
 Encapsulation type : LLC/SNAP
 Max CPCS SDU Size : 9188 (tx) 9188 (rx)
Rate Information Transmit Receive Receive
 Actual Mbps (cps) 149.760192 (353208) 149.760192 (353208)
 Requested Mbps (cps) 149.760192 (353208) 149.760192 (353208)
 Acceptable Mbps (cps) 0.000000 (0)<br>Best Effort Flag False
 Best Effort Flag False False False
dcm:stingray:1#
```
- **5** Next, you need to configure the other end of the connection on the remote host.
	- **a** Switch to the destination host.

```
dcm:stingray:1# host perch
dcm:perch:1#
```
**b** Issue the **create** command to create the other end of the connection.

Be sure and check the "Actual Mbps" rates on both ends of the connection. The transmit rate on one end should match (or be less than) the receive rate on the other end and vice versa.

**Note:** *If you specify "requested" and "acceptable" rates, and you get an error message stating "out of range", try adjusting your acceptable rate to at least 1400 cps (~600 Kbps) above or below your requested rate value. See the discussion on page 29.*

**Example: create** command on the destination host

```
dcm:perch:1# create 100 stingray_atm1 rate=max
Connection Information - Host : stingray Port/VPI/VCI : 1/0/100
--------------------------------------------------------------------------
Remote IP Address : 3.0.0.18 perch_atml
 Connection Type : PVC (Classical IP)
 ATM Adaptation Layer : 5
 Encapsulation type : LLC/SNAP
Max CPCS SDU Size : 9188 (tx) 9188 (rx)
Rate Information Transmit Receive Receive
 Actual Mbps (cps) 149.760192 (353208) 149.760192 (353208)
 Requested Mbps (cps) 149.760192 (353208) 149.760192 (353208)
  Acceptable Mbps (cps) 0.000000 (0)
 Best Effort Flag False False False
dcm:perch:1#
```
## **Troubleshooting PVC Creation**

Creating a PVC can be complicated by the configuration of your ATM end-stations on the IP network. You may run into some hitches if your ATM interfaces have not been properly configured or connected. The following list describes some problems you may encounter and the actions to take to correct them.

#### ❖ **The** *create* **command "hangs" (no prompt comes back)**

The example that follows shows the initial execution of dcm on host "stingray". Then, an attempt is made to create a PVC to host "perch", but the name is mistyped.

```
dcm:stingray:1# create 100 pirch_atm1 rate=max
\mathcal{C}^C^C^C
^{\wedge}D
quit
exit
......
```
An attempt is being made by NIS to look up the hostname "pirch\_atm1" and it does not exist. The result is an NIS timeout. The DCM prompt would have eventually returned after NIS timed out.

You should wait for NIS to time out instead of trying to exit the utility or shell. Check to make sure you typed in the hostname of the destination host correctly.

#### ❖ **Create failed due to "Network number error"**

This could be a common error, because it has two possible causes. The possible causes of this message are illustrated in the following examples.

**•** Attempting to create a PVC from an ATM interface to itself

```
dcm:stingray:1# create 100 stingray_atm1 rate=max
Error [stingray] : CREATE failed for 1/0/100 (port/vpi/vci)
 Reason : Network number error.
  Unable to create IP connection to requested network.
dcm:stingray:1#
```
The problem here was that the default host was still "stingray" and a host cannot create an IP PVC to itself. The default host should have been changed before issuing the **create** command or the source host could have been specified on the **create** command. That is, the command "**host perch**" should have been executed to change the default host, then this create command would have worked.

**•** Attempting to create PVC to an ATM interface with no IP address

```
dcm:stingray:1# host perch
dcm:perch:1# create 100 stingray_atm1 rate=max
Error [perch] : CREATE failed for 1/0/100 (port/vpi/vci)
  Reason : Network number error.
   Unable to create IP connection to requested network.
dcm:perch:1# show conn
Connections - Host : perch
--------------------------------------------------------------------------
Pt/VPI/VCI Type
1/0/5 PVC 3830 be 3834 be 3932 be 3834 be 3932 be 3834 be 3932 be 3932 be 3932 be 3932 be 3932 be 3932 be 3932 be 3932 be 3932 be 3932 be 3932 be 3932 be 3932 be 3932 be 3932 be 3932 be 3932 be 3932 be 3932 be 3932 be 3932
 1/0/16 PVC
dcm:stingray:1#
```
This error occurred because no IP address had been configured for the interface "perch\_atm1". As described in the procedure on page 31, you can use the **show** command to display the IP address of the ATM interface you are trying to connect to. If no IP address is shown for the interface, you will need to assign one.

To assign an ATM adddress, you can use the **decconfig** utility on the host system that contains the ATMworks 950L to be configured. Refer to the *Software Installation Guide for SunOS/Solaris* for detailed **decconfig** procedures.

**•** Attempting to connect to an end-station on a different network

dcm:stingray:1# **host perch** dcm:perch:1# **create 100 sockeye\_atm1 rate=max** Error [perch] : CREATE failed for 1/0/100 (port/vpi/vci) Reason : Network number error. Unable to create IP connection to requested network. dcm:perch:1#

> If you check the IP address of "sockeye\_atm1" using the **show** command, you would see that it is on a different subnetwork than the end-station that is originating the PVC. You can only create PVCs to ATMworks 950L interfaces that are on the same subnetwork.

# **Modifying or Deleting PVCs**

You can change the rates you have specified on a connection using the **modify** command. The syntax of the command is:

**modify** *vcnum* **rate=***rate\_value* | (**tx rate=***tx\_rate* &| **rx rate=***rx\_rate*) [**host** *ip\_host*]

The *vcnum* parameter specifies the connection you want to change. The rate parameters on this command work the same as the those on the **create** command. In the following examples, the receive rate on both ends of the connection are changed. Note that, when you specify "**rx rate**", you must also reenter the transmit rate (**tx rate**).

If a connection was created with an acceptable and requested rate, you must specify both the rates on the **modify** command to change them. In other words, if acceptable rate is other than zero, and you want it to be zero, just specifying "**rate=***newrate*" will NOT set the acceptable rate to zero. You must specify both rates:

**modify 100 rx rate=140mbs tx rate={140mbs,0}**

When a **modify** command is issued, a full report of the current PVC configuration is displayed, as shown in the next example.

**Example: modify** command on the destination host

dcm:perch:1# **modify 100 rate=100mbs** Connection Information - Host : perch Port/VPI/VCI : 1/0/100 -------------------------------------------------------------------------- Remote IP Address : 3.0.0.37 stingray\_atml Connection Type : PVC (Classical IP) ATM Adaptation Layer : 5 Encapsulation type : LLC/SNAP Max CPCS SDU Size : 9188 (tx) 9188 (rx) Rate Information Transmit **Receive** Receive Actual Mbps (cps) 98.148368 (231482) 99.999976 (235849) Requested Mbps (cps) 99.999976 (235849) 99.999976 (235849) Acceptable Mbps (cps) 0.000000 (0) Best Effort Flag False False False Connection Stats - Host : perch Port/VPI/VCI : 1/0/100 -------------------------------------------------------------------------- Connection Age : 1 hrs. 25 mins. 17.73 secs. Connection Tx Idle Time : 51 mins. 1.67 secs. Connection Rx Idle Time : 1 hrs. 25 mins. 17.73 secs. Time since last mod : 1 hrs. 25 mins. 17.73 secs. Transmit Receive SDUs 2 0 Cells 4 Octets 100 0 Errors 0 0 Discards 0 0 SAR timeouts 0 CRC errors 0 Oversized SDUs 0 0 dcm:perch:1#

> After changing the connection on one end, you may need to change hosts and modify the rates on the other end.

**Example: modify** command on the source host

dcm:stingray:1# **modify 100 rate=100mbs** Connection Information - Host : stingray Port/VPI/VCI : 1/0/100 -------------------------------------------------------------------------- Remote IP Address : 3.0.0.18 perch\_atml Connection Type : PVC (Classical IP) ATM Adaptation Layer : 5 Encapsulation type : LLC/SNAP Max CPCS SDU Size :  $9188$  (tx)  $9188$  (rx) Rate Information Transmit **Receive** Receive Actual Mbps (cps) 98.148368 (231482) 99.999976 (235849) Requested Mbps (cps) 99.999976 (235849) 99.999976 (235849) Acceptable Mbps (cps) 0.000000 (0) Best Effort Flag False False False Connection Stats - Host : stingray Port/VPI/VCI : 1/0/100 -------------------------------------------------------------------------- Connection Age : 1 hrs. 12 mins. 31.19 secs. Connection Tx Idle Time : 1 hrs. 12 mins. 17.10 secs. Connection Rx Idle Time : 1 hrs. 12 mins. 31.19 secs. Time since last mod : 1 hrs. 12 mins. 31.19 secs. Transmit Receive  $\texttt{SDUs}$  and  $\texttt{1}$  and  $\texttt{0}$ Cells 2 Octets 48 0<br>Extracts 6 0<br>0 0 0 0 Errors Discards 0 0 SAR timeouts 0 CRC errors 0 Oversized SDUs 0 0 dcm:stingray:1#

> If you want to delete any connections you have created, you can issue the **delete** command, which has the format:

#### **delete** *vcnum* | **pvcs** [**host** *ip\_host*]

The **delete pvcs** command allows all non-reserved PVCs to be deleted. You can also specify a particular PVC or SVC *vcnum* to be deleted using the format [[*port*]**/**[*VPI*]**/***VCI*.

However, the PVCs used by the signalling function (PVC 5, by default) and the ILMI function (PVC 16 by default) can not be deleted using this command.

To delete the ILMI PVC, you must use the **stop ilmi** command described in "ILMI Startup and Termination" on page 50. To delete the signalling PVC, you must terminate (kill) the **decaccd** call control daemon. If you try to delete the signalling PVC without killing the daemon, it will regenerate itself.

Note that the "Specific" diagnostic test commands of the **decdiag** utility will only work if no connections are active. Once you have enabled signalling and ILMI, you must reboot the system to single user mode to execute the **decdiag** test functions. Refer to the **decdiag** on-line help or UNIX manual page for information on the "Specific" test commands.

To delete the connections on a specific connected host, add **host** *ip\_host* to the command, where *ip\_host* is the hostname or IP address.

**Example: delete** command

```
dcm:stingray:1# del 100
dcm:stingray:1# sho con
Connections - Host : stingray
--------------------------------------------------------------------------
Pt/VPI/VCI Type Host Tx-PCR Rx-PCR 1/0/5 PVC 3830 be 3834 b
 1/0/5 PVC 3830 be 3834 be
 1/0/16 PVC 3488 be 3532 be
dcm:stingray:1#
```
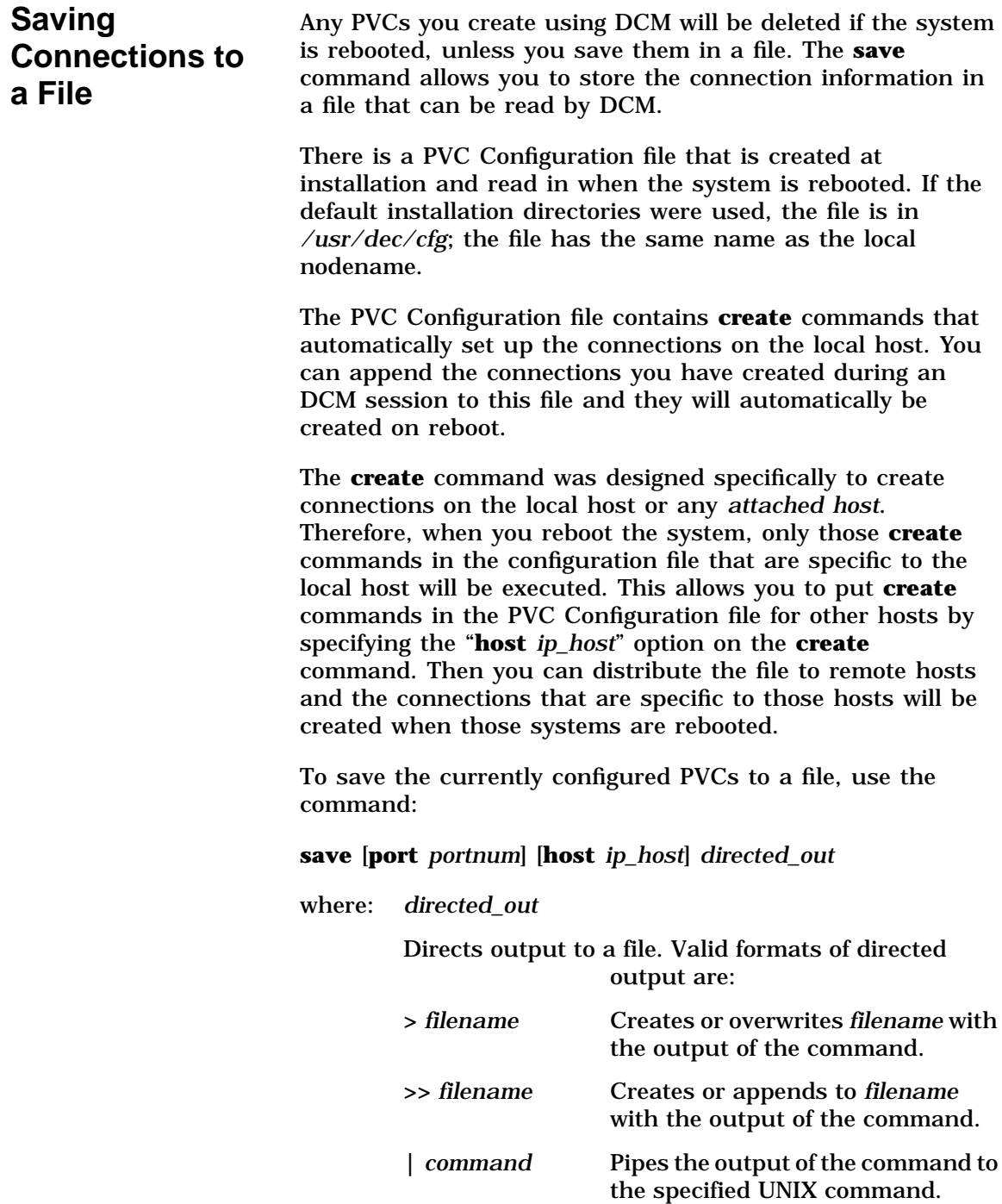

If **port** and/or **host** are not specified, all connections on the default host are saved to the specified file.

**Example: save** command

dcm:stingray:1# **save > cfgfile** dcm:stingray:1# **quit** stingray# **more cfgfile** create  $vc = 1/0/100$  ip = 3.0.0.18 tx rate =  ${235849,0}$  rx rate = 235849 type cip snap host = stingray stingray#

# **Testing Data Transmission** You can test the connections you have set up using standard UNIX data transfer commands. However, the DCM utility also provides a test command for checking the connection prior to transferring data. The **loopback** command sends Operations and Maintenance (OAM) cells over a specified PVC or SVC and ensures that the information is being segmented, transferred and reassembled correctly. The syntax of the command is: **loopback** *vcnum* [**segment** | **end-to-end**] The test can be run on a **segment** from the ATMworks 950L to a switch or on the entire connection from one end-point to another (**end-to-end**). If no option is specified, the end-to-end test is executed. To transfer IP data over the connections you have made, you can use **ping**, **ftp**, or **telnet** applications while using the DCM utility to watch the data transfer. For more information about monitoring your ATM connections, refer to Chapter 4, "Performance Monitoring".

**Example: loopback** command

dcm:stingray:1# **show conn** Connections - Host : stingray -------------------------------------------------------------------------- Pt/VPI/VCI Type Host<br>1/0/5 PVC 3830 be 3834 be<br>3488 be 3532 be 1/0/16 PVC 3488 be 3532 be 1/0/32 PVC perch\_atm1 3.0.0.18 353208 be 353208 be dcm:stingray:1# **loopback 32** OaM loopback complete - No errors. dcm:stingray:1# **loopback 32 end** OaM loopback complete - No errors. dcm:stingray:1# l**oopback 32 segment** OaM loopback complete - No errors. dcm:stingray:1#

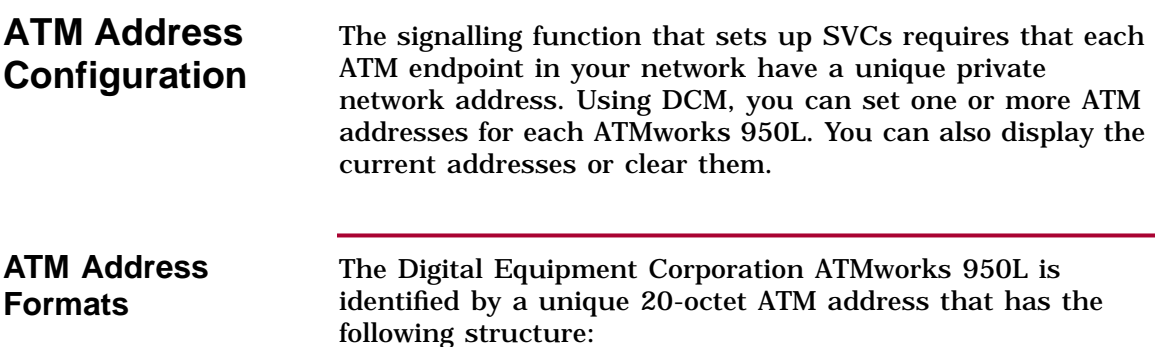

#### **Figure 3-2** ATM Address Format

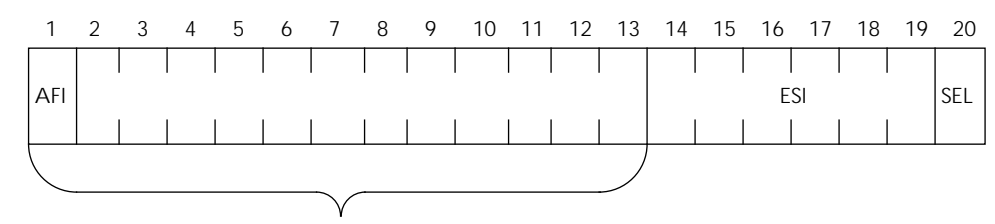

Network Prefix

The UNI 3.0 Specification describes three different formats that may be used for an ATM address. The ATMworks 950L supports all of these types of addresses, which are described in detail in the UNI 3.0 Specification. The Authority and Format Identifier (AFI) at the beginning of the address distinguishes what format the address is in:

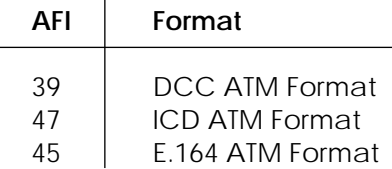

The first 13 octets of each ATM address contains the "network prefix". This prefix is assigned by the device (switch) on the network side of the user-to-network-interface (UNI). Therefore, all of the end-stations that a switch is communicating with and the switch itself must have the same network prefix in the address.

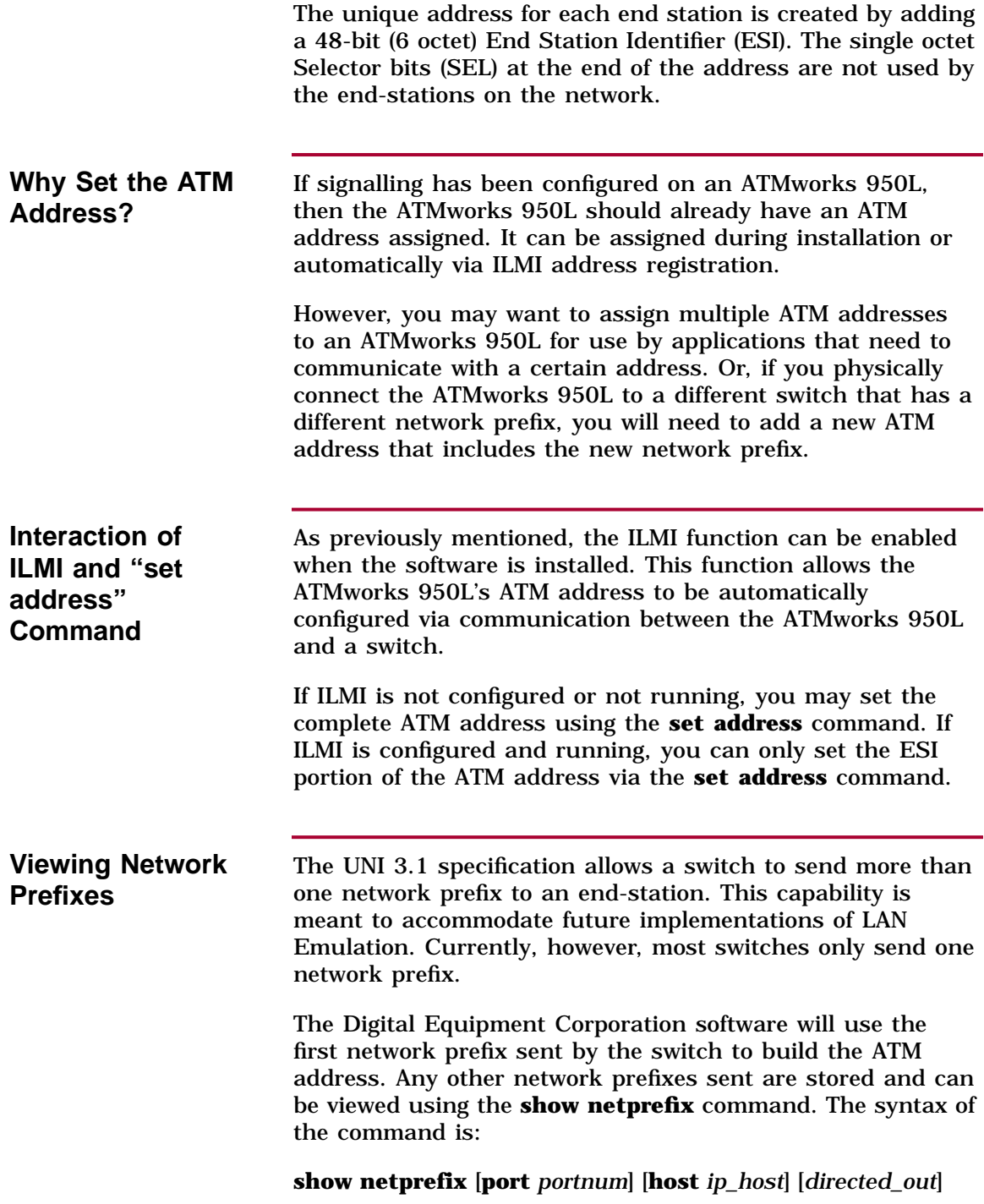

**Viewing ATM Addresses** Before setting an address, you may want to display the currently configured addresses using the **show address** command. This command will display all currently configured ATM addresses for the default or specified host and port. The first address displayed is considered the primary ATM address. The command format is:

**show address** [**port** *portnum*] [**host** *ip\_host*] [*directed\_out*]

**Example: show address** command

dcm:perch:1# **sho addr** ATM Address Information - Host : perch Port : 1 -------------------------------------------------------------------------- ATM address format - International Code Designator Net Prefix - 47-0079-00-000000-0000-0000-0000 End Station Id  $-00:20:af:cd:e4:18$ Selector Bits - 00 dcm:perch:1#

> Note that the **show netprefix** command is different from the **show address** command in that **show netprefix** shows all network prefixes assigned to the ATMworks 950L whether they are used as part of an ATM address or not.

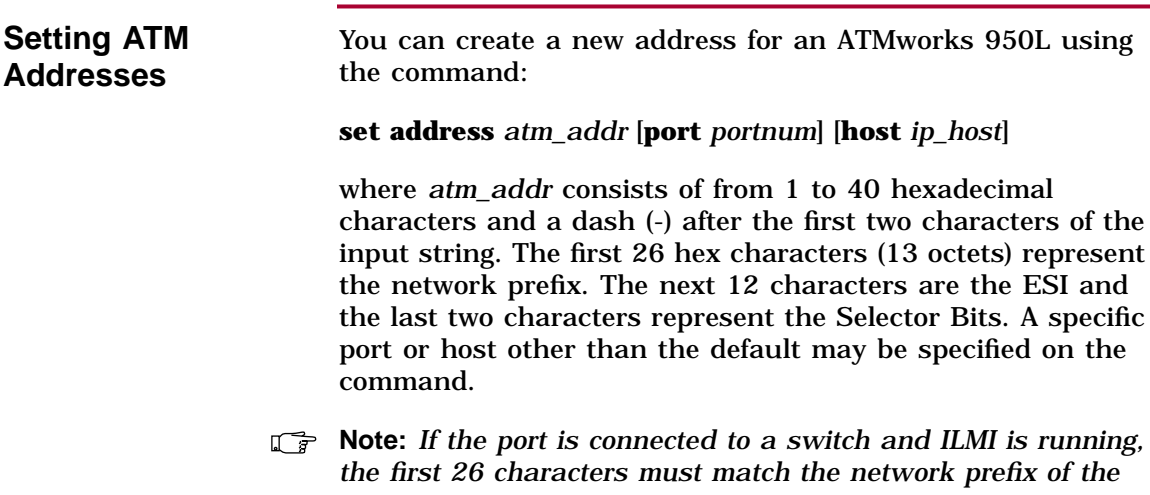

*switch. If they do not, the command will fail with an error message.*

The *atm\_addr* parameter will be padded with trailing zeros. That is, if you only enter one character, a dash, and a trailing zero, the rest of the address is filled in with zeros. In this case, the ESI used for the address will be the ESI that was set at the factory.

A different ESI can be specified by entering one or more non-zero characters in the 27th through the 38th positions of the *atm\_addr*. The Selector Bits are not used by the end-station and cannot be set using this command.

#### **Example 1:**

set addr 39-0

Sets the address to:

39000000000000000000000000eeeeeeeeeeeess

where *eeeeeeeeeeee* is the factory default ESI and *ss* is the factory default Selector bits.

#### **Example 2:**

set addr 39-0000:0000:0000:0000:0000:0000:1

Sets the address to:

39000000000000000000000000100000000000ss

In this case, the ESI used for this address is 100000000000. Notice that any unspecified digits are filled in with zeros.

When entering the address on this command, you must enter at least one dash, and it must be followed by at least one character (that is, do not enter the dash at the end of the line). Also, you can use colons to delineate the fields and make it easier to tell how many characters you have entered.

You can remove individual ATM addresses by using the **clear address** command. To remove an individual ATM address, all 40 characters of the address must be specified. The optional **all** argument can be used to remove all ATM addresses from a specific ATMworks 950L or to avoid typing in a complete ATM address.

To delete any existing addresses, you can use the following command:

**clear address** [**all**] *atm\_addr* [**port** *portnum*] [**host** *ip\_host*]

where *atm\_addr* must match one of the addresses that are currently configured for the ATMworks 950L. All 40 characters of the address must be entered.

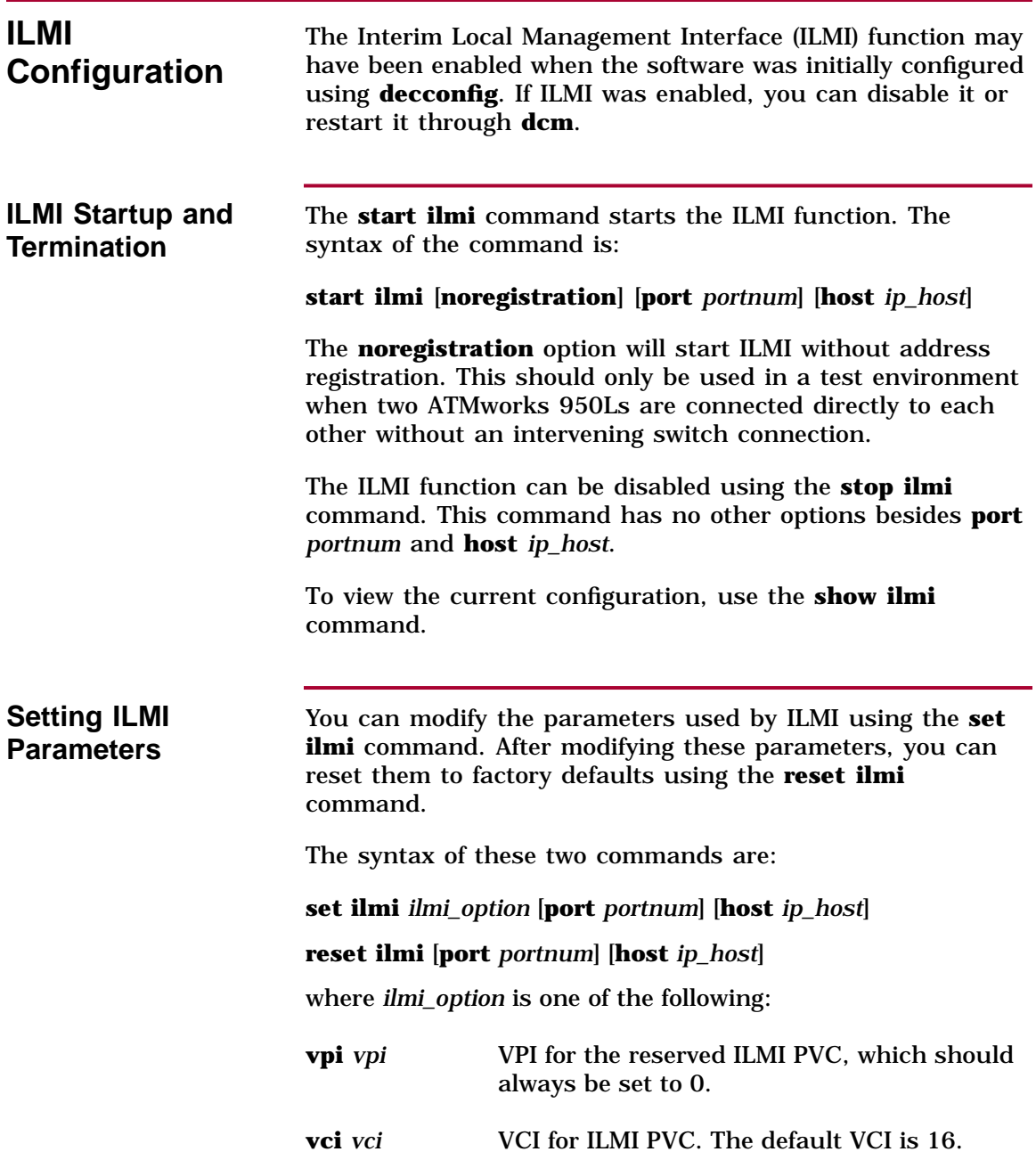

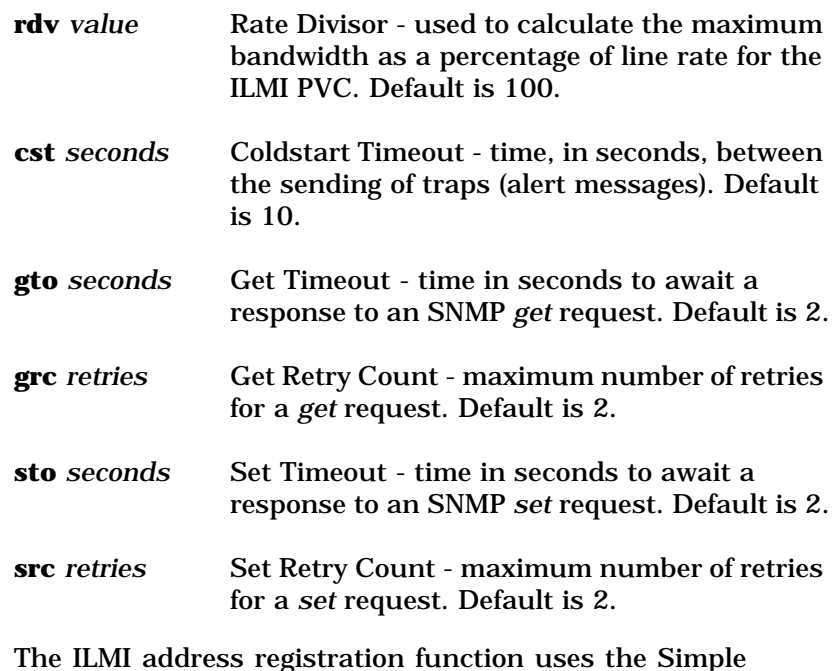

The ILMI address registration function uses the Simple Network Management Protocol (SNMP) as the communication medium between the switch and the ATMworks 950L. Thus, the parameters that can be configured include *get* and *set* request timeouts and retry counts and the timeout value used in the sending of SNMP "coldstart" traps when the ATMworks 950L host is cycled.

For more information, refer to the UNI 3.0 specification for the definition of how ILMI Address Registration works.

**Example: set ilmi** command

```
dcm:perch:1# sho ilmi
ILMI Information - Host : perch Port : 1
--------------------------------------------------------------------------
 ILMI State - Enabled
 Address Registration - Enabled
VPI - 0
VCI - 16
Rate Divisor - 100
Cold Start Timeout - 7
Get TimeOut - 2
Get TimeOut - 2<br>Get Retry Count - 1
Set TimeOut - 2
Set Retry Count - 1
dcm:perch:1# set ilmi cst 15
dcm:perch:1# sho ilmi
ILMI Information - Host : perch Port : 1
--------------------------------------------------------------------------
ILMI State - Enabled
Address Registration - Enabled<br>VPI - 0
    - 0<br>- 16VCI - 16
Rate Divisor - 100
Cold Start Timeout - 15
Get TimeOut - 2<br>Get Retry Count - 1
Get Retry Count
Set TimeOut - 2
Set Retry Count - 1
dcm:perch:1#
```
# **Modifying the UNI Version**

In order for the signalling protocol to operate correctly, the ATMworks 950L must implement the same User-Network Interface (UNI) specification as the switch and end-stations it is communicating with. There are two different UNI Specifications being implemented in various ATM products on the market today: UNI 3.0 and the most recent UNI 3.1.

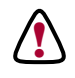

**CAUTION:** *If an ATMworks 950L is connected to a switch that is running a different UNI, when the system is rebooted ILMI will not come up.*

When ILMI does not come up, neither will LANE or signalling because an ATM address has not been defined for the ATMworks 950L. It may appear that ILMI has not been configured properly and it cannot find the well-known ATM address for LANE. Signalling will attempt to restart every 60 seconds, but will continue to fail until the UNI is set to match that of the switch.

By default, the UNI version is set to 3.0, but it may have been modified via the **decconfig** utility when the ATMworks 950L is installed. You can also use the following command to modify the UNI version:

**set uni** (**3.0** *|* **3.1**)

To see what UNI is currently being implemented, you can issue the **show atm** command as shown in the following example.

**Example: set uni** command

dcm:perch:1# **set uni 3.1** dcm:perch:1#**show atm** ATM Layer Information - Host : stingray Port : 1 -------------------------------------------------------------------------- UNI supported - Private UNI UNI version - Version 3.1 AAL's supported - AAL5 Time since last mod - 18 hrs. 25 mins. 23.89 secs. Configured VCC - 2 Max available  $- 1024$ VCI bits available - 10 Transmit Receive Bandwidth : Allocated 0 0 0 0 (cps) Available 353208 353208 Total 353208 353208 dcm:perch:1#

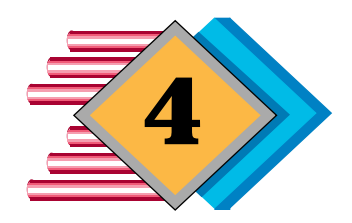

# **Performance Monitoring**

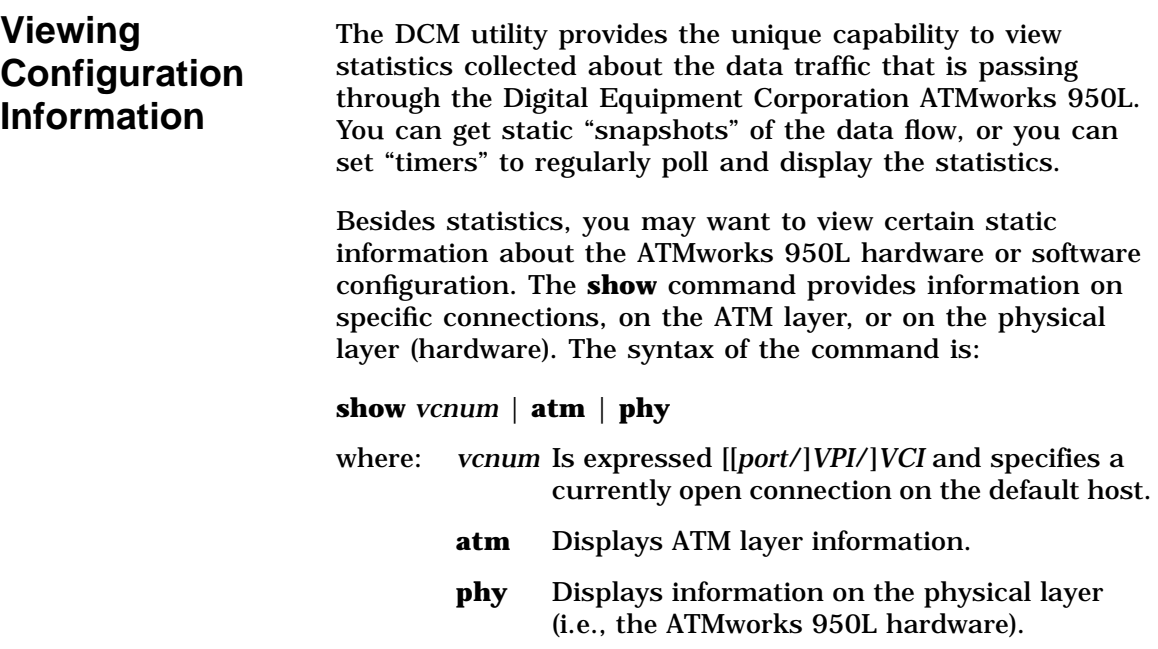

**Example: show** command for a PVC

dcm:perch:1# **sh 100** Connection Information - Host : perch Port/VPI/VCI : 1/0/100 -------------------------------------------------------------------------- Remote IP Address : 192.94.73.37 stingray\_atml Connection Type : PVC (Classical IP) ATM Adaptation Layer : 5 Encapsulation type : LLC/SNAP Max CPCS SDU Size  $: 9188$  (tx)  $9188$  (rx) Rate Information Transmit **Receive** Receive Actual Mbps (cps) 98.148368 (231482) 99.999976 (235849) Requested Mbps (cps) 99.999976 (235849) 99.999976 (235849) Acceptable Mbps (cps) 0.000000 (0) Best Effort Flag False False dcm:perch:1#

**Example: show** command for the ATM layer

dcm:perch:1# **sho atm** ATM Layer Information - Host : perch Port : 1 -------------------------------------------------------------------------- UNI supported - Private UNI UNI version - Version 3.0 AAL's supported - AAL5 Time since last mod - 58 hrs. 9 mins. 56.95 secs. Configured VCC - 1 Max available  $- 1024$ VCI bits available - 10 Transmit Receive Bandwidth : Allocated 0 0 0 0 (cps) Available 353208 353208 Total 353208 353208 dcm:perch:1#

**Example: show** command for the PHY layer

```
dcm:perch:1# sho phy
Physical Layer Information - Host : perch Port : 1-------------------------------------------------------------------------
-
Transmission Type - SONET/STS-3c
Media Type - Multi-mode fiber
Physical Media Speed - 155520000 bit/sec
Factory ESI address - 00:20:af:cd:e4:18
OCD Alarm State - False
dcm:perch:1#
```
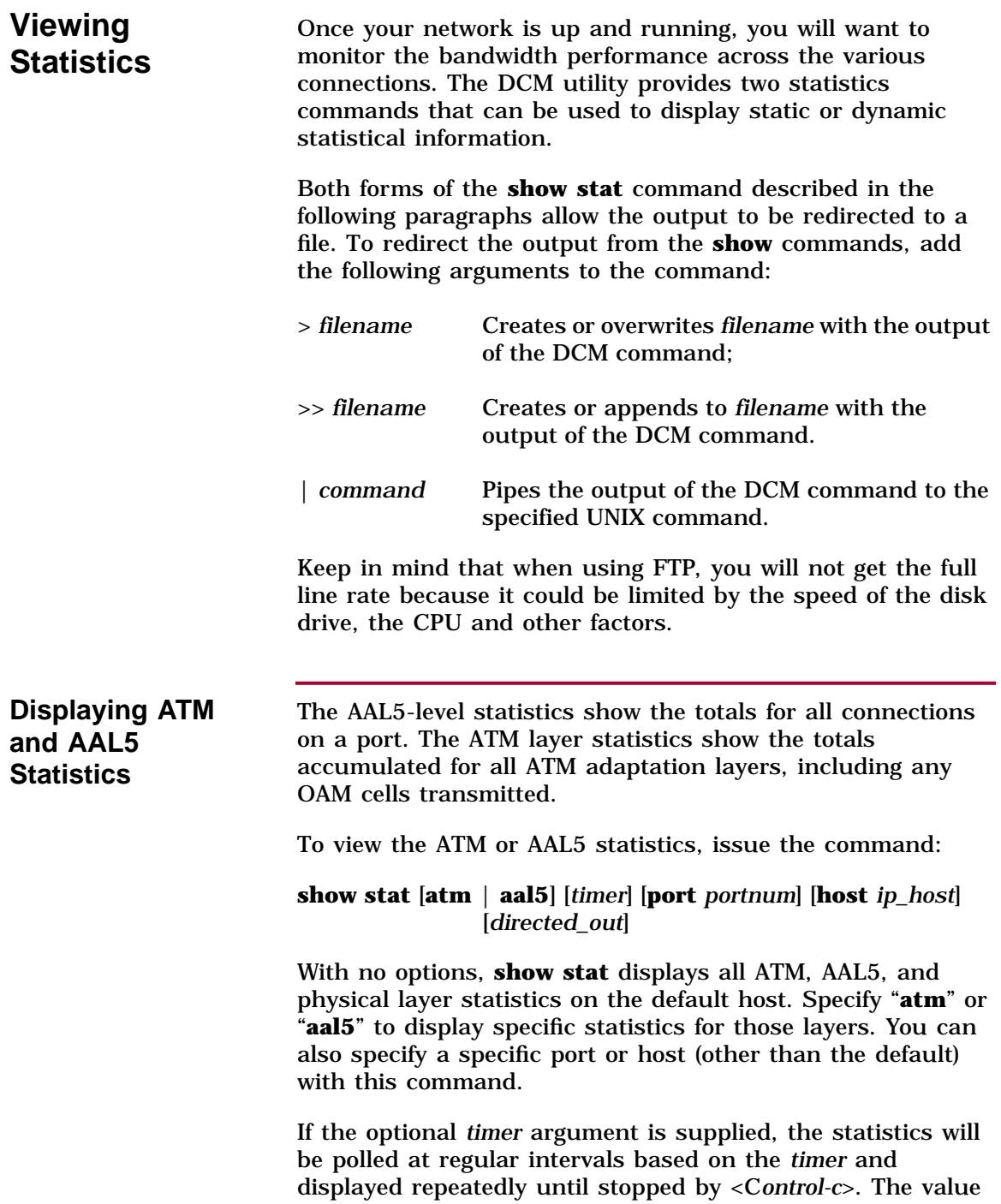

entered for *timer* is assumed to be seconds, unless "**min**" or "**hr**" is specified after the value. The polled rates will be averaged over the collection period and displayed as per-second values.

```
Example: show stat atm command
```
dcm:perch:1# **sho stat atm** ATM Layer Statistics - Host : perch Port : 1 -------------------------------------------------------------------------- Received cells = 11740<br>Transmit cells = 12717 Transmit cells = Dropped cells = 0<br>
Invalid VC cells = 5 Invalid VC cells = 5 dcm:perch:1#

The ATM Layer statistics shown are described below:

#### **Received cells**

Number of cells received and passed through the ATM layer. This includes:

- **•** All AAL cells (even if errors)
- **•** CRC errors
- **•** Oversized SDUs
- **•** OAM cells
- **•** Individual Connection cells
- It does not include the following ATM layer cells:
- **•** Dropped cells
- **•** Invalid cells

### **Transmit cells**

Number of cells transmitted thru the ATM layer to the wires. This includes all AAL cells and OAM cells.

# **Dropped cells**

Number of received cells dropped that were associated with a valid connection and dropped before any AAL

processing (due to resource problems). These cells are not counted under "Received Cells". This includes OAM cells that could not be processed.

#### **Invalid VC cells**

Cells that are dropped because they are not associated with an existing/created connection. These cells are not counted under "Received Cells".

```
Example: show stat aal5 command
```

```
dcm:perch:1# sho stat aal5
AAL5 Layer Statistics - Host : perch Port : 1
--------------------------------------------------------------------------
              Transmit Receive<br>11795 11771
SDUs 11795 11795 11771<br>Cells 12772 11792
Cells 12772 11792<br>Octets 174834 175964
               174834
 Errors 0 0
 Discards 0 0
 SAR timeouts 0
 CRC errors 0
 Oversized SDUs 0 0
dcm:perch:1#
```
The AAL5 Layer statistics are described below. Note that the values shown include all connections on the port specified.

#### **SDUs Transmit**

Number of SDUs output on the connection. It does not include any cells that were part of "Errors" or "Discards".

#### **SDUs Receive**

Number of SDUs received that are passed to upper layers. This is a count of SDUs for the given AAL of the connection. It does not include any cells that were part of "Errors" or "Discards".

#### **Cells Transmit**

Number of cells transmitted on this connection. It does not include any cells that were part of "Errors" or "Discards".

#### **Cells Receive**

Number of cells received on this connection passed to upper layers. It does not include any cells that were part of "Errors" or "Discards".

#### **Octets Transmit**

Number of octets (bytes) output on this connection. It does not include any bytes that were counted under "Errors" or "Discards". Gets incremented by 48 for every transmitted OAM cell.

#### **Octets Receive**

Number of octets (bytes) input on this connection passed to upper layers. It does not include any bytes that were part of errored/discarded SDUs.

#### **Errors Transmit**

Number of SDUs that could not be transmitted due to errors, which includes the following AAL5 Statistics:

- **•** "Oversized SDUs" transmitted
- **•** "Discards" transmitted

When this counter increments, the transmitted "Octet", "Cells", and "SDUs" are not incremented.

### **Errors Receive**

Number of errored AAL5 SDUs received, which includes the following AAL5 Statistics:

- **•** "CRC errors" received
- **•** "SAR timeout" received
- **•** "Oversized SDUs" received
- **•** "Discards" received

When this counter increments, the received "Octet", "Cells", and "SDUs" are not incremented.

#### **Discards Transmit**

Number of SDUs discarded on output, which includes buffer overflow/shortages.

When this counter increments, the transmitted "Octet", "Cells", and "SDUs" are not incremented.

#### **Discards Receive**

Number of AAL5 SDUs discarded on input. These are considered errors, so when this statistic increments, the AAL5 "Errors Receive" is also incremented. This count includes:

- **•** Input buffer overflows (host or ATMworks 950L)
- **•** DMA errors
- **•** Illegal AAL5 packets (bad trailers)

When this counter increments, the received "Octet", "Cells", and "SDUs" are not incremented.

#### **SAR Timeouts**

Number of received partially re-assembled AAL5 SDUs that were discarded.This is considered an error, so when this increments, the AAL5 "Errors Receive" is also incremented.

#### **CRC Errors**

Number of AAL5 SDUs that were received with CRC errors. This is considered an error, so when this increments, the AAL5 "Errors Receive" is also incremented.

### **Oversized SDUs Transmit**

Number of AAL5 SDUs discarded because the SDU was too large (i.e., it exceeded the connection's max transmit SDU size). When comparing only the user data, size is used but not the pad.

When this counter increments, the transmitted "Octet", "Cells", and "SDUs" are not incremented.

### **Oversized SDUs Receive**

Number of SDUs discarded because the SDU was too large (i.e., it exceeded the connection's max receive SDU size).

When comparing only the user data, size is used, NOT the pad. This is considered an error, so when this counter increments, the AAL5 "Errors Receive" is also incremented.

When this counter increments, the received "Octet", "Cells", and "SDUs" are not incremented.

The example below shows the polled output from the **show stats atm** command.

**Example: show stat atm** command with polling

dcm:perch:1# **sho stat atm 5** Polling stats on on system : perch Port : 1 Polled Statistics  $-$  Host : perch  $201$  Port : 1 -------------------------------------------------------------------------- Averaged over 5.00 secs. Total time 5.00 secs. ATM layer Mbps<br>
Received cells = 1 0.000424<br>
Transmit cells = 1 0.000424<br>
Numeral and 1 0.000424 Received cells = Transmit cells = 1<br>Dropped cells = 1<br>Invalid VC cells = 0 Dropped cells Invalid VC cells = 0 Polled Statistics - Host : perch Port : 1 -------------------------------------------------------------------------- Averaged over 5.00 secs. Total time 10.00 secs. ATM layer Mbps Received cells = 1 0.000424 Transmit cells = 1 0.000424 Received cells = 1<br>
Transmit cells = 1<br>
Dropped cells = 0<br>
Invalid VC cells = 0 Invalid VC cells = 0 ^Cdcm:perch:1#

**Displaying Connection Statistics**

You can view the data traffic across a connection using the **show stats connection** command**.** This command will display statistics for the all virtual connections on the default port and default host.

**show stats conn**[**ection**] [**all**] [*vcnum* [*timer*]] [**port** *portnum*] [**host** *ip\_host*] [*directed\_out*]

Using the *vcnum* parameter (syntax: [[*port***/**]*VPI***/**]*VCI*), you can specify a particular connection on which you want to view statistics. You can display all connections on the current port and host using the **all** option. To view the connections on other ports/hosts, use the **port** and/or **host** options. The output from this command can be redirected to a file or piped to another process using the *directed\_out* parameter.

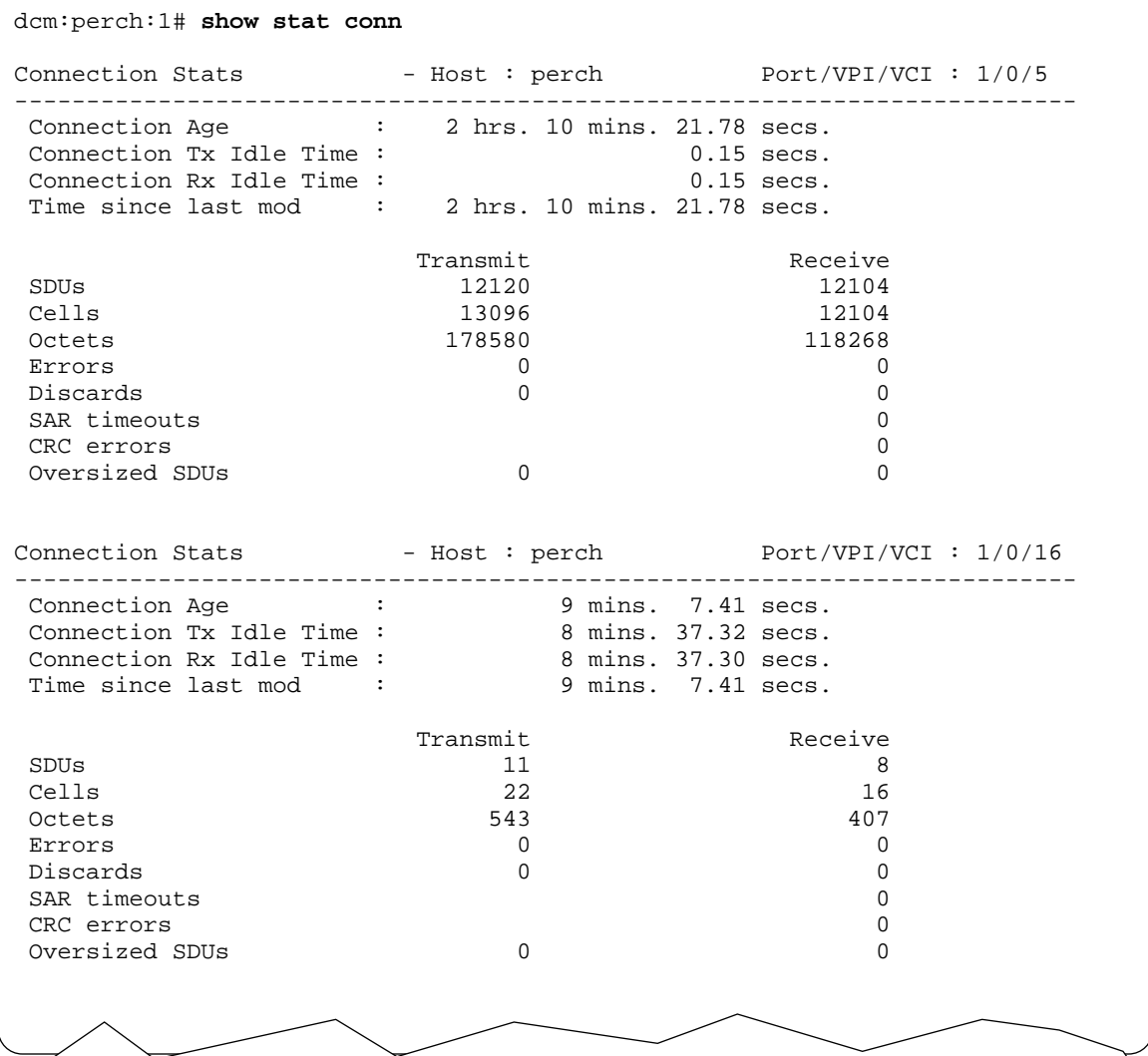

**Example: show stat connection** command

**Continued, next page…**

 $\ddot{\phantom{0}}$ 

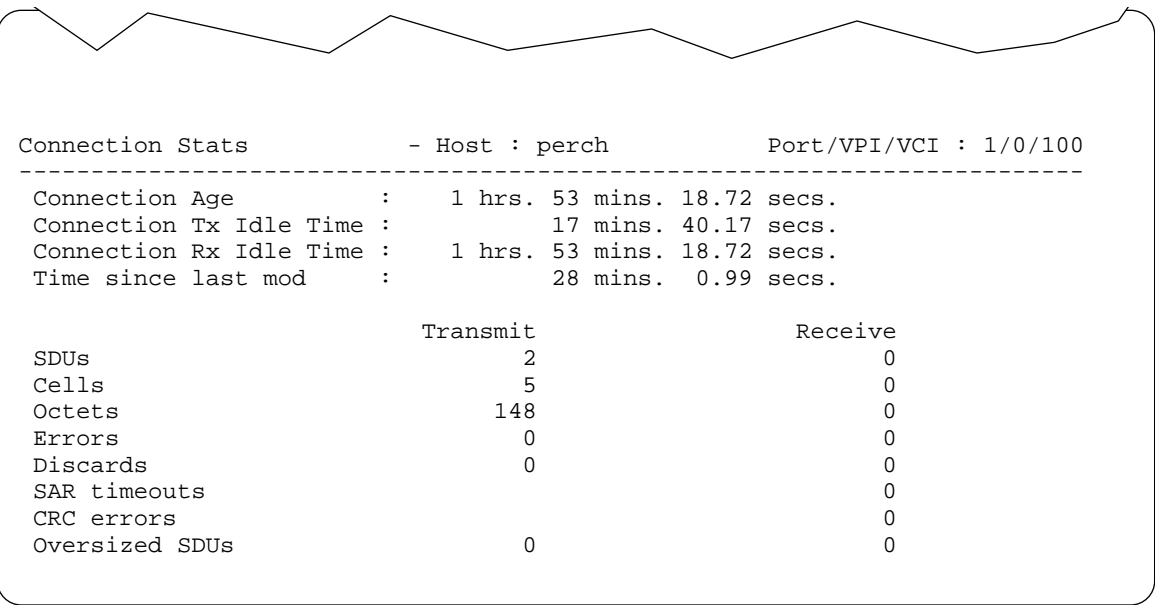

The polling *timer* described in the previous section can also be used to perform dynamic polling and display of the connection statistics.

The following list describes the Connection statistics that are displayed on **show connection**:

#### **Connection Age**

This is the amount of time that has elapsed since the connection has been created.

#### **Connection Tx Idle Time**

This is the amount that has elapsed since any traffic has been received on this connection. This includes OAM traffic. This is updated even if cells are being dropped or SDUs being errored.

#### **Connection Rx Idle Time**

This is the amount of time that has elapsed since any traffic has been sent out on this connection. This

includes OAM traffic. This is updated even if cells are being dropped or SDUs being errored.

## **Time since last mod**

This is the amount of time that has elapsed since any of the connection parameters have been modified.

All other statistics displayed are exactly the same as those shown in the AAL5 Statistics display, except they are on a per-connection basis. These statistics are described starting on page 59.

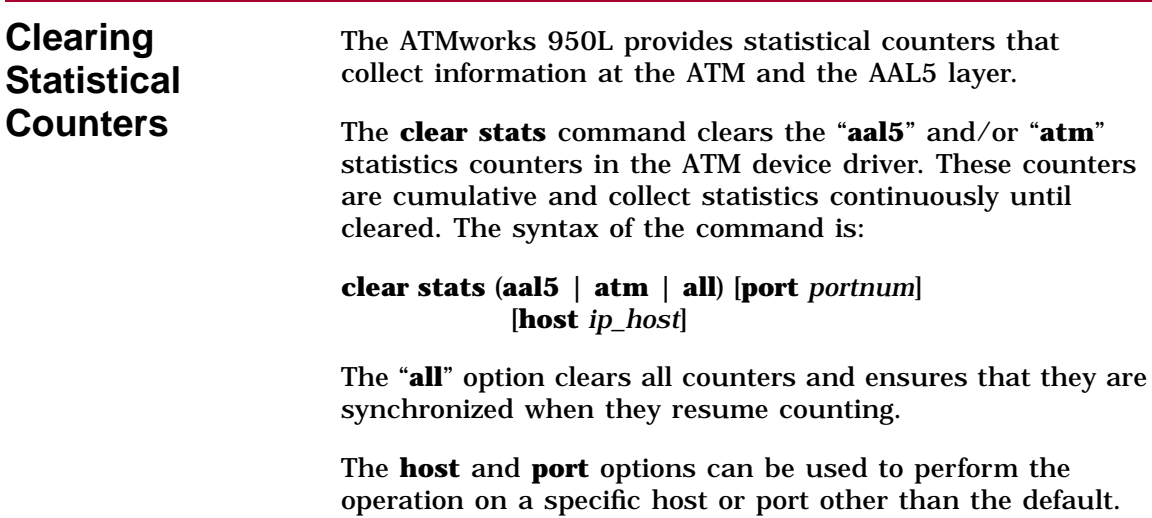

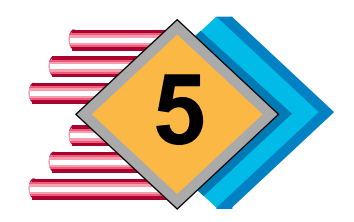

# **DCM Command Reference**

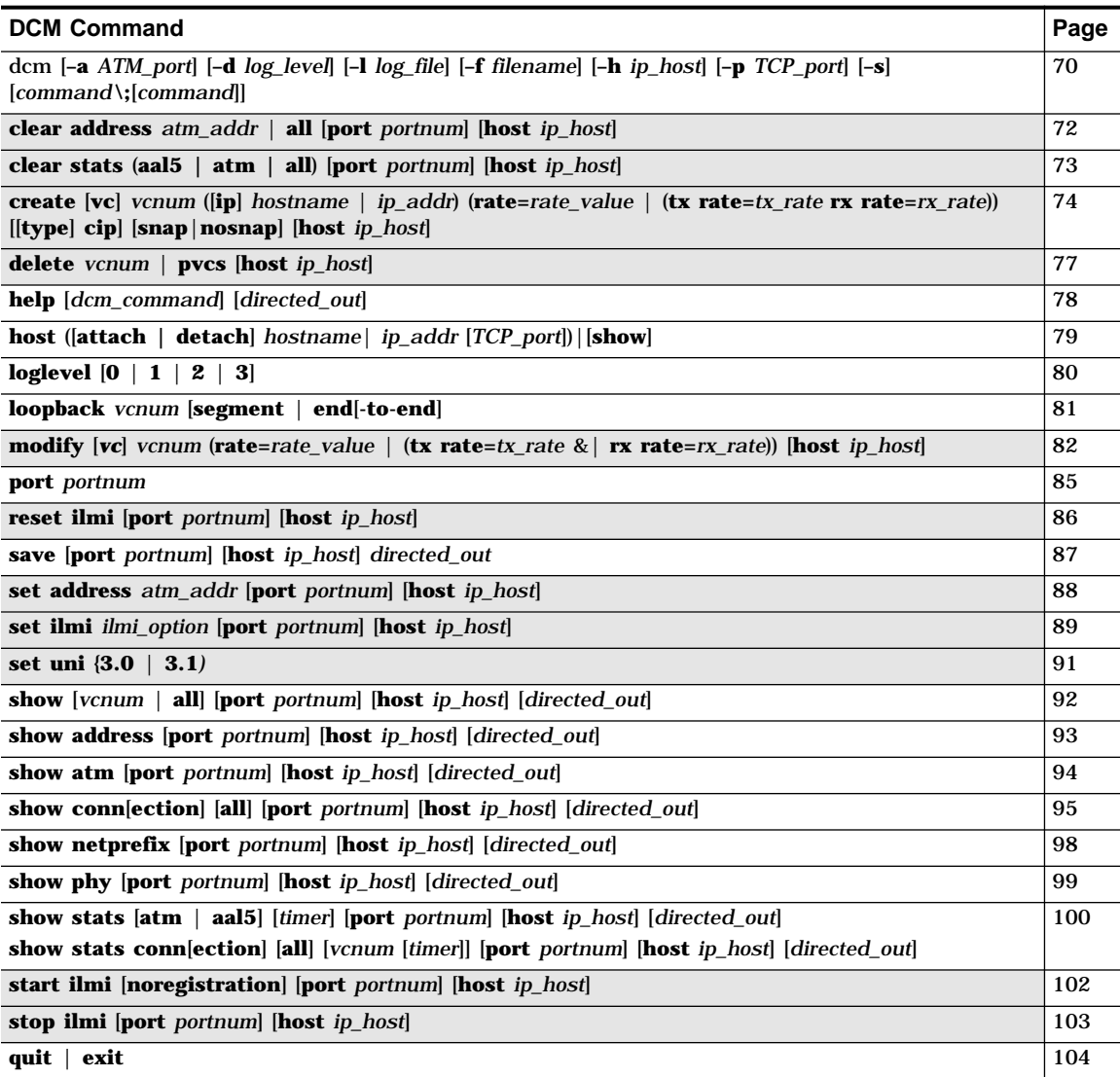

**Digital Equipment Corporation 69**

#### **dcm**

Digital Configuration Manager (DCM)

# **Synopsis**

**dcm** [**–a** *ATM\_port*] [**–d** *log\_level*] [**–l** *log\_file*] [**–f** *filename*] [**–h** *ip\_host*] [**–p** *TCP\_port*] [**–s**] [*command\***;**[*command*]]

# **Availability**

Digital Equipment Corporation ATM Standard Release Software

## **Description**

The Digital Configuration Manager (**dcm**) is a command-line utility used to monitor and control the ATMworks 950L developed by Digital Equipment Corporation. The **dcm** utility is based on a client–server architecture that allows it to operate over a TCP/IP-based network. The user can use this utility to retrieve and display statistical information collected by theATMworks 950L device driver and to display, modify, and delete existing ATM connections.

When the **dcm** utility is executed, it automatically connects to the Digital Equipment Corporation network management daemon (**decnmd**) on the local host or to a host specified using the **-h** option. The user can then execute DCM commands to send requests to the daemon to modify the configuration or request data from the ATMworks 950L driver.

The **decnmd** daemon does not have to reside on the same system on which **dcm** is running on as long as a TCP/IP connection can be established between **dcm** and **decnmd.** However, if there is no **decnmd** daemon on the local machine, the user must specify the **-h** option on the **dcm** command to establish a connection with a daemon on a remote host.

### **Options**

The following invocation options are interpreted by **dcm**.

**-a** *ATM\_port* Sets the default ATM port number to the integer specified in *ATM\_port.* ATMworks 950L ports are numbered starting with "1" for the first ATMworks 950L installed in a Sun workstation. The second installed will be "2" and so on. This will only vary if an ATMworks 950L has been moved to another SBus slot after initial

installation. Refer to the on-line manual page for **dec\_reset\_instance**.

**-d** *loglevel* Sets the startup logging level to the specified *log\_level.* **-l** *log\_file* Establishes the file identified by *log\_file* as the default log file. **-f** *filename* Established the file identified by *filename* as the file from which the utility is to read DCM commands. You should ensure that the specified file is not a binary file, as that may cause **dcm** to exit. **-h** *ip\_host* Establishes a connection to the **decnmd** daemon that resides on the system identified by *ip\_host* (which is a hostname or IP address). **-p** *TCP\_port* Uses the TCP/IP port number specified by *TCP\_port* in connecting to the Digital Equipment Corporation Network Management daemon. **–s** Specifies that DCM is to operate in silent mode. This means that no errors will be displayed for systems that are not connected. This option is only valid when **dcm** is not running in interactive mode.

DCM commands can be abbreviated to the leading four characters, and most parameters can be abbreviated to the leading three characters. Conventions used in the command descriptions that follow are:

- [ ] Denotes optional parameters that, if omitted, will default to specific values.
- ( ) Denotes the parameters that must be grouped together.
- **|** Indicates that one or the other parameter is to be specified.

# **clear address**

Clears a given ATM address from the ATMworks 950L's address table.

# **Synopsis**

**clear address** *atm\_addr |* **all** [**port** *portnum*] [**host** *ip\_host*]

## **Description**

An ATMworks 950L (ATM port) will have one or more ATM addresses, assigned either via the **set address** command or automatically through ILMI address registration.

The **clear address** command clears the ATM address specified in *atm\_addr* from the ATMworks 950L in the default host at the default port. If the "**all**" keyword is specified, all ATM addresses in the ATMworks 950L's address table will be cleared. The **host** or **port** command can be added to the command to specify a different host and/or ATMworks 950L besides the default.

# **Options**

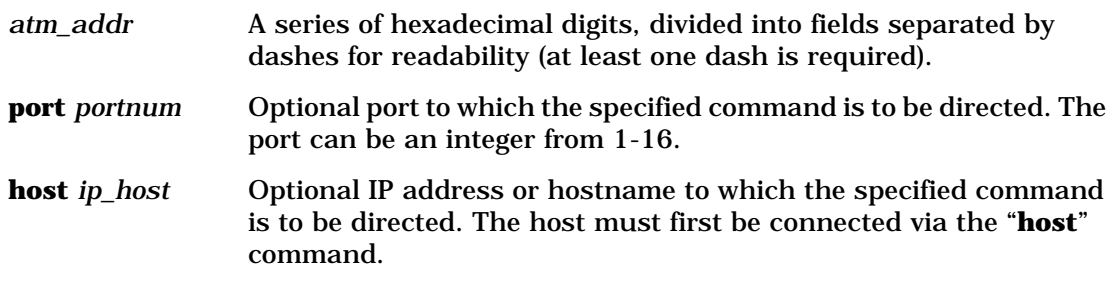

# **See Also**

**set address**
#### **clear stats**

Clears the AAL5 and/or ATM statistical counters.

# **Synopsis**

**clear stats** (**aal5** | **atm** | **all**) [**port** *portnum*] [**host** *ip\_host*]

#### **Description**

The **clear stats** command clears the "**aal5**" and/or "**atm**" statistics counters in the ATM device driver for the default host and port. The **host** or **port** option can be used to specify a different host and/or ATMworks 950L besides the default.

The AAL5-level statistics show the totals for all connections on a port on the ATM network. The ATM layer statistics show the totals accumulated for all ATM adaptation layers, including any OAM cells transmitted. These counters are cumulative and collect statistics continuously until cleared.

The **all** option clears all counters and ensures that they are synchronized when they resume counting.

#### **Restrictions**

To execute this command, the user must be logged in as *root* on the local host system.

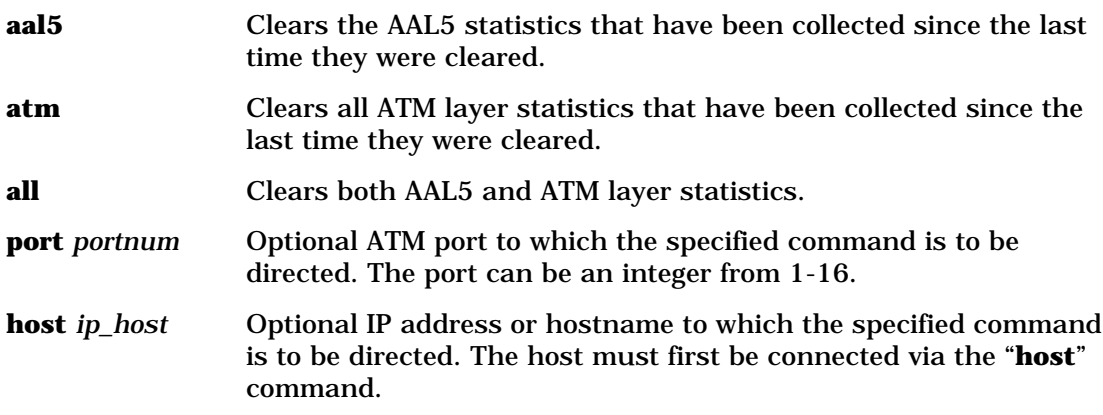

#### **create**

Creates a Classical IP PVC connection between ATM endpoints.

#### **Synopsis**

**create** [**vc**] *vcnum* ([**ip**] *hostname* | *ip\_addr*) (**rate=***rate\_value* | (**tx rate=***tx\_rate* **rx rate=***rx\_rate*)) [[**type**] **cip**] [**snap**|**nosnap**] [**host** *ip\_host*]

#### **Description**

The **create** command creates a Permanent Virtual Connection (PVC) associated with the IP protocol stack. You must specify rate information for the connection to be created. The default unit for specifying rates is cells per second. For more information about ATM over Classical IP, refer to RFC 1577.

#### **Restrictions**

To execute this command, the user must be logged in as *root* on the local host system.

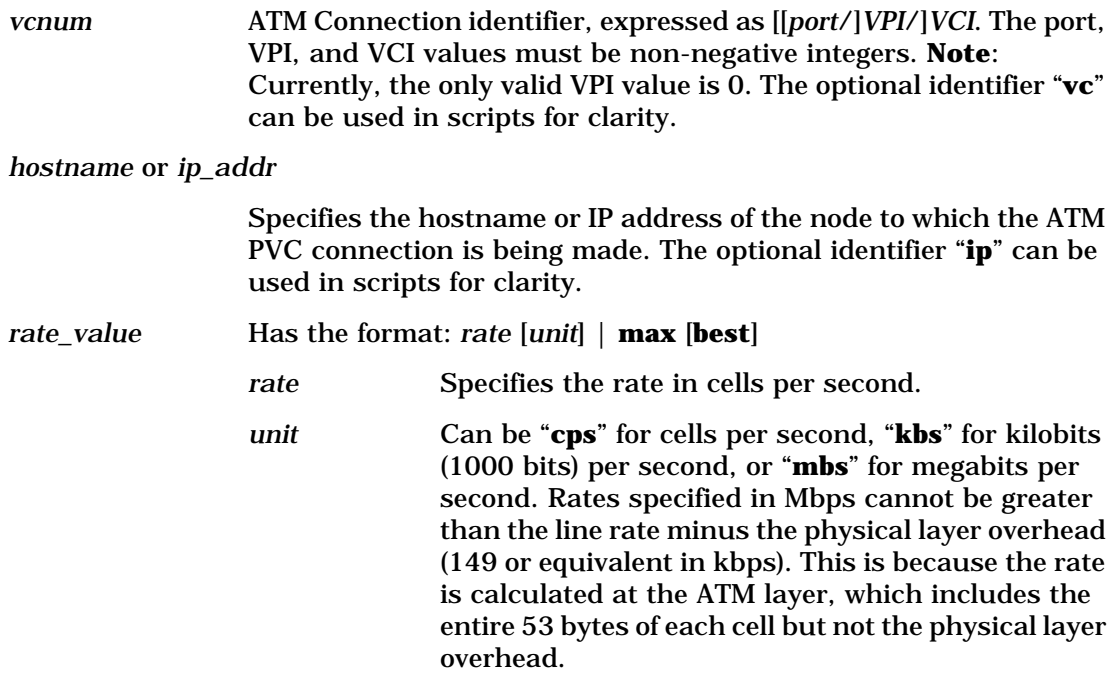

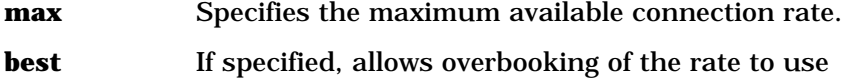

more than the available bandwidth. This prevents the software from looking at the available bandwidth, and you are given the requested rate, regardless of how much bandwidth is left.

#### **tx rate=***tx\_rate* **rx rate=***rx\_rate*

The "**tx**" or "**rx**" designates the specified value as a transmit or receive rate. If a "**tx**" rate is specified, the "**rx**" rate option must also be specified. Likewise, if "**rx**" is specified, "**tx**" must be specified.

*tx\_rate* has the format:

- *rate*| **max** | **{***req\_rate* [*unit*]*,accpt\_rate* [*unit*]**}** [**best**]
- *rate* Specifies the rate in cells per second.
- **max** Specifies the maximum available connection rate.
- *req\_rate* Specifies a desired rate that might not be available.
- *accpt\_rate* Specifies the upper or lower limit on the range of rates to try if the requested rate is not available. If *accpt\_rate* is higher than *req\_rate*, the driver will select a rate that is equal to or greater than *req\_rate*. If *accpt\_rate* is lower than *req\_rate*, the selected rate will be equal to or less than *req\_rate*. If the keyword "**best**" is specified, *accpt\_rate* is not used.

The minimum transmit rate that can be specified for an individual connection is 191 cps (~80 Kbps).

Both the requested and accepted rates must be less than the remaining available bandwidth, which is computed as 353,208 cps (~149 Mbps) minus the sum of all transmit rates on all connections on the ATMworks 950L.

**Note**: If *rate* is specified by itself, it is taken as the requested rate and the acceptable rate is assumed to be zero.

*unit* Can be "**cps**" for cells per second, "**kbs**" for kilobits (1000 bits) per second, or "**mbs**" for megabits per second. Rates specified in Mbps cannot be greater than the line rate minus the physical layer overhead (149 or equivalent in kbps). This is because the rate is calculated at the ATM layer, which includes the

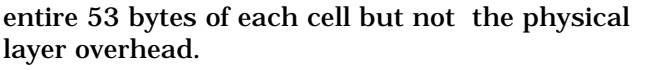

- **best** If specified, the connection will be made as close to the specified rate as possible.
- *rx\_rate* Has the format: *rate* [*unit*] | **max** [**best**]
	- *rate* Specifies the rate in cells per second.
	- *unit* Can be "**cps**" for cells per second, "**kbs**" for kilobits (1000 bits) per second, or "**mbs**" for megabits per second. Rates specified in Mbps cannot be greater than the line rate minus the physical layer overhead (149 or equivalent in kbps). This is because the rate is calculated at the ATM layer, which includes the entire 53 bytes of each cell but not the physical layer overhead.
	- **max** Specifies the maximum available connection rate.
	- **best** If specified, the connection will be made as close to the specified rate as possible.
- [**type**] **cip** Uses Classical IP connections, as opposed to LAN Emulation. Currently, only Classical IP is implemented and is used by default. The "**type**" identifier can be used in scripts for clarity.
- **snap | nosnap** Specifies whether or not to use Logical Link Control (LLC)/SNAP encapsulation. By default, LLC encapsulation is enabled, allowing the multiplexing of several protocols over a single ATM virtual circuit. LLC encapsulation may be desirable when it is not practical to have a separate VC for each carried protocol, e.g., when the ATM network only supports PVCs, or when connection fees charged depend heavily on the number of simultaneous VCs.
- **host** *ip* host Optional IP address or hostname to which the specified command is to be directed. The host must first be connected via the "**host**" command.

#### **delete**

Deletes (kills) the specified ATM connection(s).

# **Synopsis**

**delete** *vcnum*| **pvcs** [**host** *ip\_host*]

#### **Description**

The user can use the **delete** command to delete a specified connection or all non-reserved permanent virtual connections on the default port, unless another port is specified. This command will **not** delete "reserved" PVCs (0-31). You can only delete a reserved PVC or SVC VCI by specifying it explicitly.

With a couple of exceptions, you can specify a particular PVC or SVC VCI to be deleted, using the format [[*port*]**/**[*VPI*]**/***VCI*. The exceptions to this are the signalling and ILMI PVCs. The PVCs used by the signalling function (PVC 5, by default) and the ILMI function (PVC 16, by default) cannot be deleted using this command.

To delete the ILMI PVC, you must use the **stop ilmi** command. To delete the signalling PVC, you must terminate (kill) the **decaccd** call control daemon.

# **Restrictions**

To execute this command, the user must be logged in as *root* on the local host system.

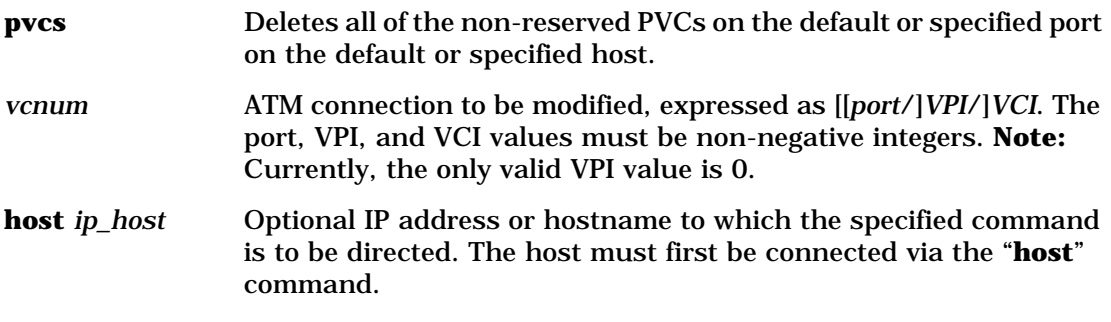

#### **help**

Displays on-line help for DCM

# **Synopsis**

**help** [*dcm\_command*] [*directed\_out*]

# **Description**

Provides detailed on-line help for DCM sub-commands. Enter just **help** for a list of all commands, or **help** followed by an EDCM command name for specific information on that command.

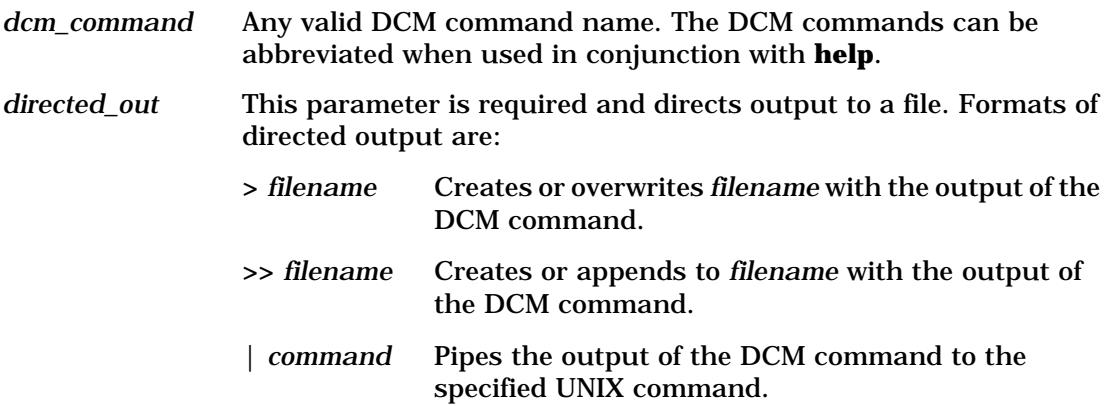

#### **host**

Establishes a connection with a management daemon on an ATMworks 950L host system.

# **Synopsis**

**host** ([**attach | detach**] *hostname*| *ip\_addr* [*TCP\_port*])|[**show**]

#### **Description**

When you specify just one required parameter, *hostname* or *ip\_addr,* on this command, it establishes a connection to the Digital Equipment Corporation management daemon (**decnmd**) on the specified*.* This also causes the specified host to become the "default host" that subsequent DCM commands operate on. You can connect another host without changing the default host, by specifying **attach**. To disconnect hosts, you can specify the **detach** option. A connection must be established to a host prior to using its hostname or IP address in the **host** parameter on other DCM commands.

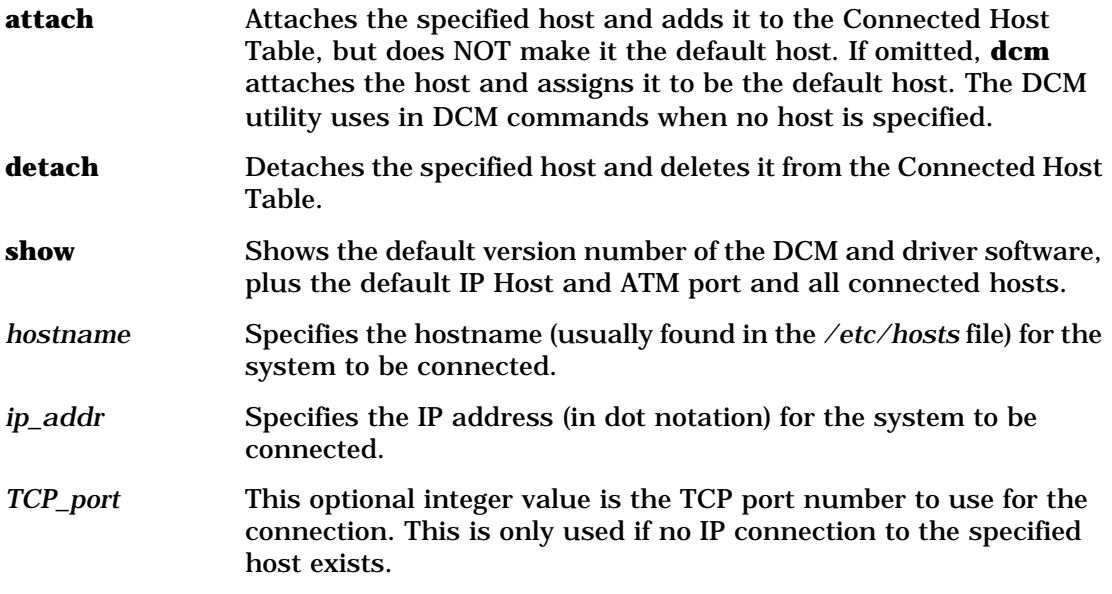

# **loglevel**

Specifies the level of DCM messages to be sent to standard output.

# **Synopsis**

**loglevel** [**0** | **1** | **2** | **3**]

# **Description**

Within the **dcm** utility, this command will set or display the current logging level. If no options are specified, the current log level is displayed.

- **0** Displays only error messages (default).
- **1** Displays error and warning messages.
- **2** Displays error, warning and informational messages.
- **3** Displays error, warning and informational messages and echoes the commands to *stdout* as they are executed. This log level is useful to see commands that are being executed from command files.

# **loopback**

Performs a data transmission test on a PVC.

# **Synopsis**

**loopback** *vcnum* [**segment** | **end**[**-to-end**]

# **Description**

This command initiates an OAM loopback test on the specified ATM connection. The test can be run on a "**segment**" from the ATMworks 950L to a switch, or on the entire connection from one end-point to another ("**end-to-end**"). Unless otherwise specified, the end-to-end test is executed. F5 cells are the only supported cell type for OAM loopback.

This command requires that a loopback cable be connected to the ATMworks 950L, or that the ATMworks 950L be physically connected to another host or switch.

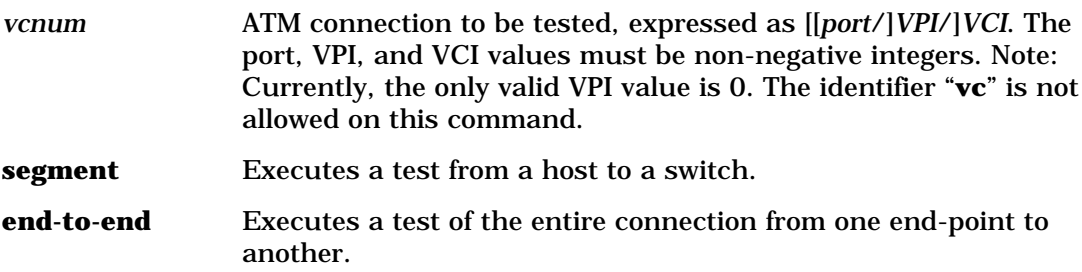

#### **modify**

Modifies the receive and transmit rates of a configured PVC.

# **Synopsis**

**modify** [*vc*] *vcnum* **rate=***rate\_value*|(**tx rate=***tx\_rate* &| **rx rate=***rx\_rate*) [**host** *ip\_host*]

#### **Description**

Modifies the ATM connection rates for an existing ATM connection. Only the specified rate parameters are changed. On the **modify** command, you can change the transmit rate and/or the receive rate.

# **Restrictions**

To execute this command, the user must be logged in as *root* on the local host system.

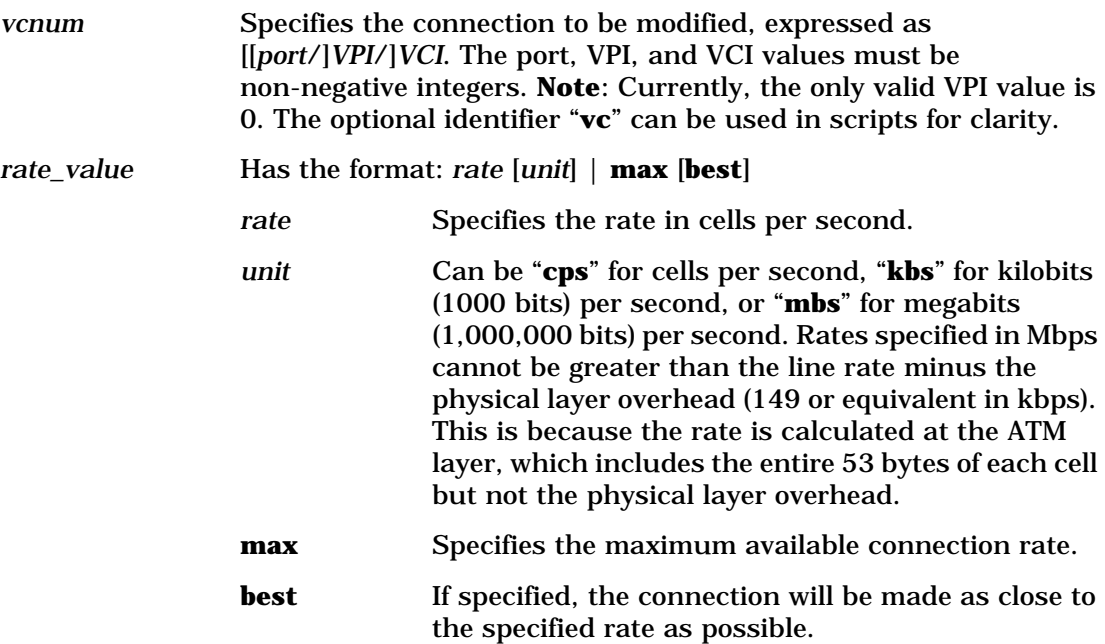

#### **tx rate=***tx\_rate* **rx rate=***rx\_rate*

The "**tx**" or "**rx**" designates the specified value as a transmit or receive rate.

*tx\_rate* has the format:

*rate*|**max**|**{***req\_rate* [*unit*]*,accpt\_rate* [*unit*]**}** [**best**]

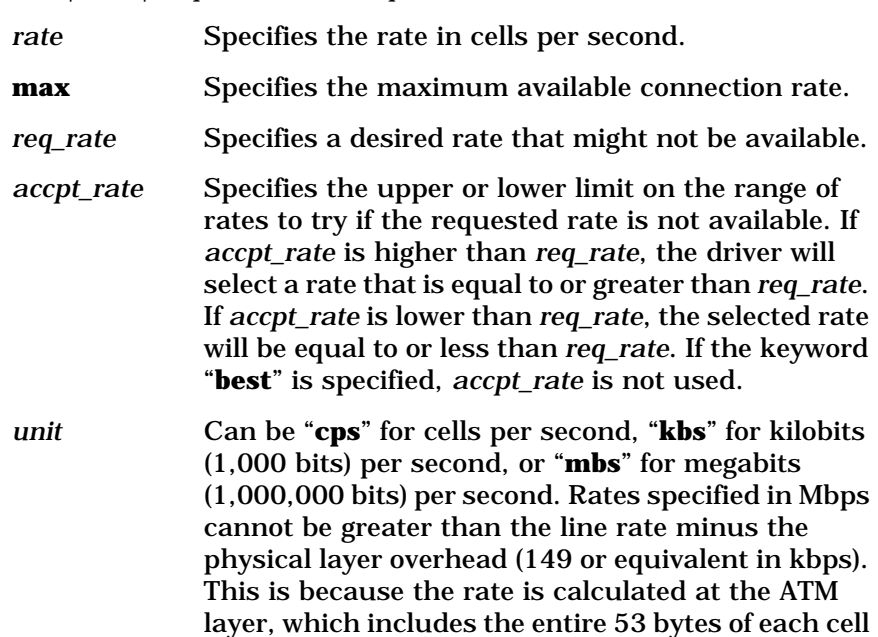

**best** If specified, the connection will be made as close to the specified rate as possible.

but not the physical layer overhead.

Both the requested and accepted rates must be less than the remaining available bandwidth, which is computed as. 353,208 cps (~149 Mbps) minus the sum of all transmit rates on all connections on the ATMworks 950L.

On the **modify** command, the minimum transmit rate that can be specified is zero. Also, when modifying rates, all rates must be specified explicitly. If the acceptable rate is other than zero, you must specify an acceptable rate of zero to reset it to zero.

- *rx\_rate* Has the format: *rate* [*unit*] | **max** [**best**]
	- *rate* Specifies the rate in cells per second.
	- *unit* Can be "**cps**" for cells per second, "**kbs**" for kilobits per second, or "**mbs**" for megabits per second. Rates specified in Mbps cannot be greater than the line rate minus the physical layer overhead (149 or equivalent in kbps). This is because the rate is calculated at the ATM layer, which includes the entire 53 bytes of each cell but not the physical layer overhead.
	- **max** Specifies the maximum available connection rate.
	- **best** If specified, the connection will be made as close to the specified rate as possible.
- **host** *ip\_host* Optional IP address or hostname (usually found in the */etc/hosts* file) to which the specified command is to be directed. The host must first be connected via the "**host**" command.

#### **port**

Sets the global default ATM port number to be used in all DCM commands.

# **Synopsis**

**port** *portnum*

# **Description**

Sets the default port to the number specified by *portnum*. The port number is a logical identifier that tells a **dcm** command which ATMworks 950L the command is being executed on. The "port" can be thought of as the "ATM port" on the host machine, similar to an "Ethernet port" or "Token Ring port."

# **Options**

*portnum* The port to be operated on with DCM commands. Valid port numbers are from 1-16.

#### **reset ilmi**

Sets the Interim Local Management Interface (ILMI) parameters to their factory default values.

#### **Synopsis**

**reset ilmi** [**port** *portnum*] [**host** *ip\_host*]

#### **Description**

The **reset ilmi** command resets all of the ILMI parameters back to the factory defaults, which are:

 $VPI = 0$ 

 $VCI = 16$ 

**Rate Divisor** = 100

**Cold Start Timeout** = 10

**Get Timeout** = 2

**Get Retry Count** = 2

**Set Timeout** = 2

**Set Retry Count** = 2

#### **Restrictions**

To execute this command, the user must be logged in as *root* on the local host system.

#### **Options**

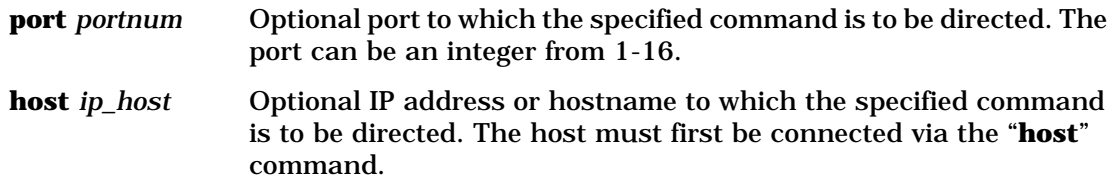

#### **See Also**

**set ilmi**, **start ilmi**, **stop ilmi**, **show ilmi**

#### **save**

Saves the currently configured connections to a file.

# **Synopsis**

**save** [**port** *portnum*] [**host** *ip\_host*] *directed\_out*

# **Description**

This command saves all currently configured Classical IP PVC connections to the specified output file in DCM command format. This output file can be used as input to DCM in recreating the connections contained in the file.

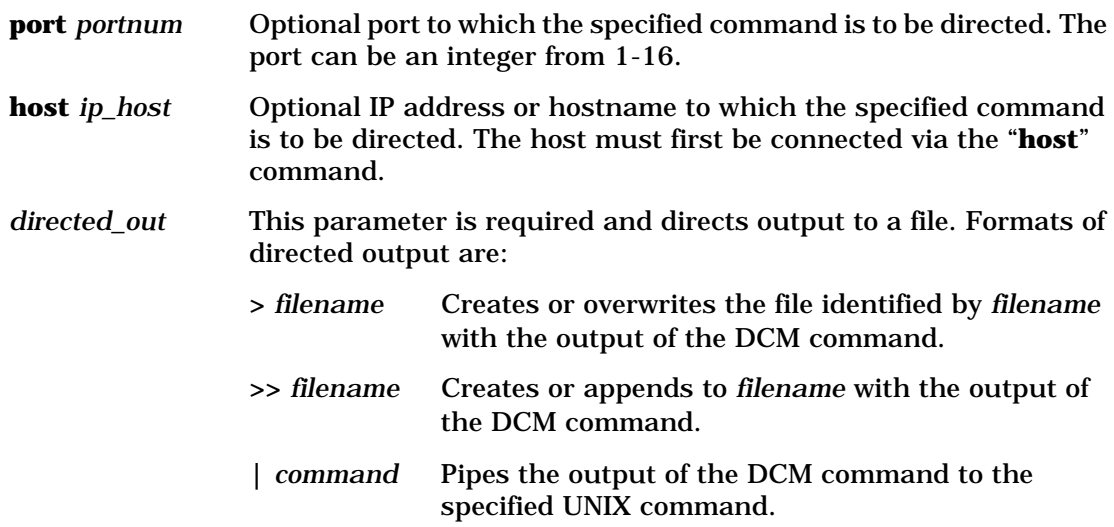

#### **set address**

Configures one or more ATM addresses for an ATMworks 950L.

#### **Synopsis**

**set address** *atm\_addr* [**port** *portnum*] [**host** *ip\_host*]

#### **Description**

This command allows the setting of the ATM address for the default or specified ATM port. The ATM address uniquely identifies the ATM end-point (ATMworks 950L).

The first 13 octets of the address represents a network prefix defined by a connected switch. The next-to-last six octets represent the end station identifier (ESI) that is unique to the end-station. The last octet contains the Selector Bits, which are currently undefined in the latest UNI specification.

If ILMI is running, the network prefix portion of the address specified on this command must match the network in the switch, or else the command will fail.

#### **Restrictions**

To execute this command, the user must be logged in as *root* on the local host system.

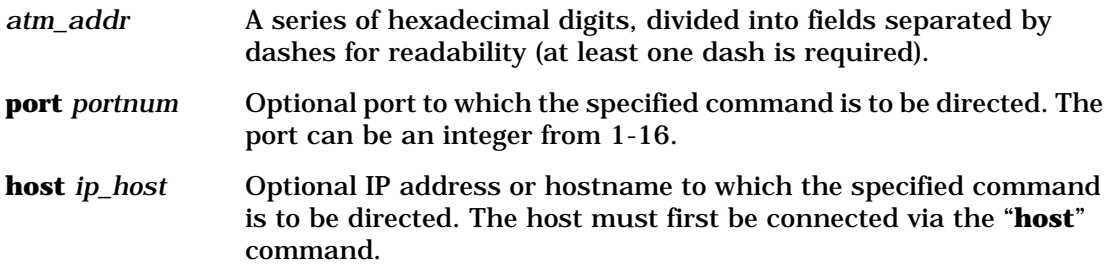

#### **set ilmi**

Sets the Interim Local Management Interface (ILMI) parameters.

#### **Synopsis**

**set ilmi** *ilmi\_options* [**port** *portnum*] [**host** *ip\_host*]

#### **Description**

The **set ilmi** command allows the setting of various ILMI parameters. ILMI automatically performs address registration between an end-station and a switch. When the ATMworks 950L or the switch is initialized, SNMP messages are exchanged between the switch and the end-station to create a unique ATM address for the end-station.

The ATM address consists of the network prefix provided by the switch and an end station identifier (ESI). The switch's network prefix is prepended to the end-station to create a unique ATM address for the end-station that is known by the switch. The ATM address is used by the switch to route data to the end-station via switched virtual connections.

# **Restrictions**

To execute this command, the user must be logged in as *root* on the local host system.

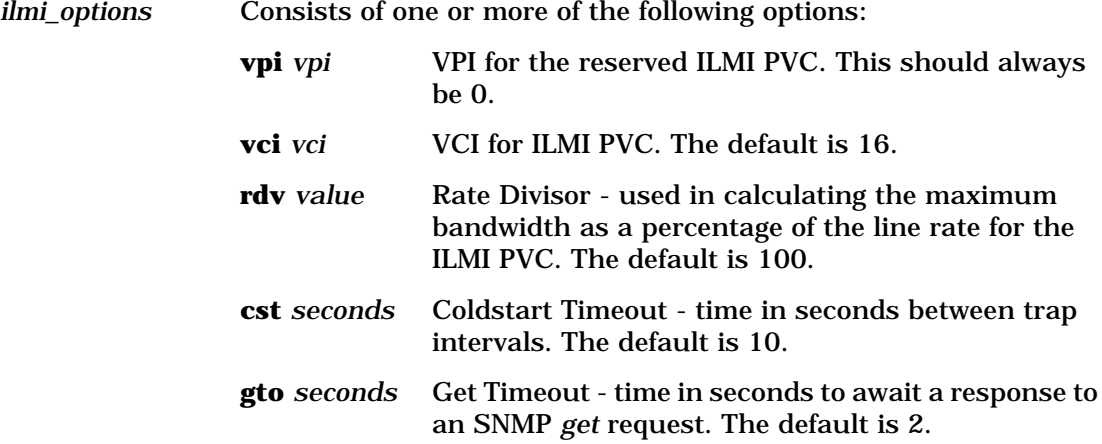

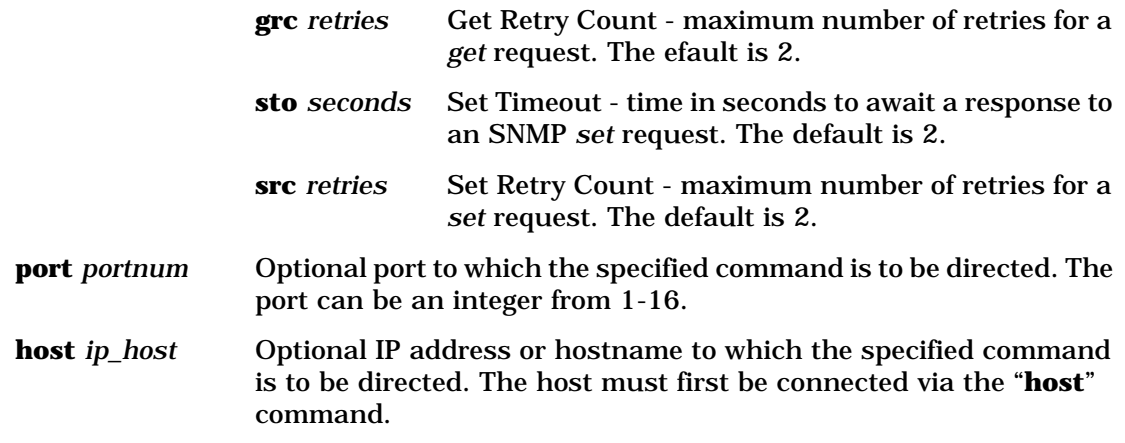

# **See Also**

**reset ilmi**, **start ilmi**, **stop ilmi, show**

#### **set uni**

Sets the User-Network Interface implementation for the ATMworks 950L.

# **Synopsis**

**set uni** (**3.0** | **3.1**)

#### **Description**

This form of the **set** command allows configuration of the User-Network Interface (UNI) version that is implemented by the ATMworks 950L software.

In order for the signalling protocol to operate correctly, the ATMworks 950L must implement the same UNI specification as the switch or end-station with which it is communicating. There are two different UNI Specifications being implemented in various ATM products on the market today: UNI 3.0 and the most recent UNI 3.1. By default, when the ATMworks 950L software is first installed, the UNI is set to 3.0. Check the documentation for the switch to determine which UNI is being implemented.

If an ATMworks 950L is connected to a switch that is running a different UNI, and the system is rebooted, ILMI will not come up. When ILMI does not come up, neither will LANE or signalling. It may appear that ILMI has not been configured properly and it cannot find the well-known ATM address for LANE.

# **Restrictions**

To execute this command, the user must be logged in as *root* on the local host system.

#### **show**

Displays general information about the ATMworks 950L or information on a virtual connection.

#### **Synopsis**

**show** [*vcnum |* **all**] [**port** *portnum*] [**host** *ip\_host*] [*directed\_out*}

# **Description**

With no options, the **show** command displays basic information about the ATMworks 950L card with the default port number that is installed on the default host. The **all** option can be specified to show all ATMworks 950Ls in the host. If *vcnum* is specified, this command displays information on the virtual connection specified, which is expressed as [[*port***/**]*VPI***/**]*VCI*.

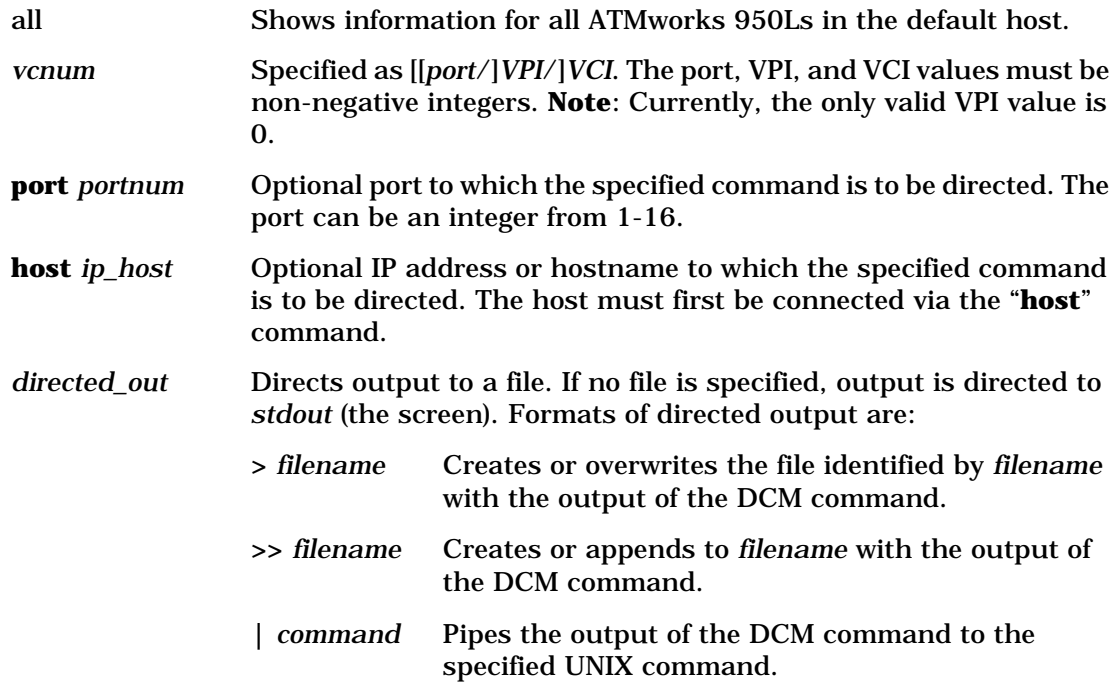

#### **show address**

Displays the ATM addresses that have been configured for an ATMworks 950L.

# **Synopsis**

**show address** [**port** *portnum*] [**host** *ip\_host*] [*directed\_out*]

# **Description**

With no options, this command displays all ATM address for the ATMworks 950L with the default port number that is installed on the default host. The **host** or **port** options can be specified to specify a different ATMworks 950L and/or host system.

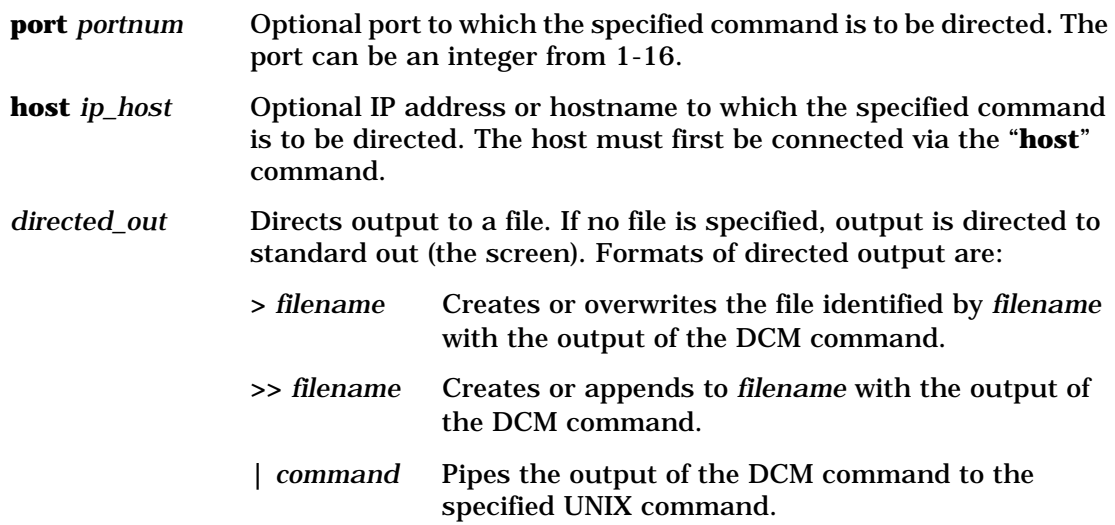

#### **show atm**

Displays general information about the ATM layer.

#### **Synopsis**

**show atm** [**port** *portnum*] [**host** *ip\_host*] [*directed\_out*]

# **Description**

The **show atm** command displays static configuration information about the ATM layer for the ATMworks 950L with the default port number that is installed on the default host. The **host** or **port** options can be specified to specify a different host system and/or ATMworks 950L.

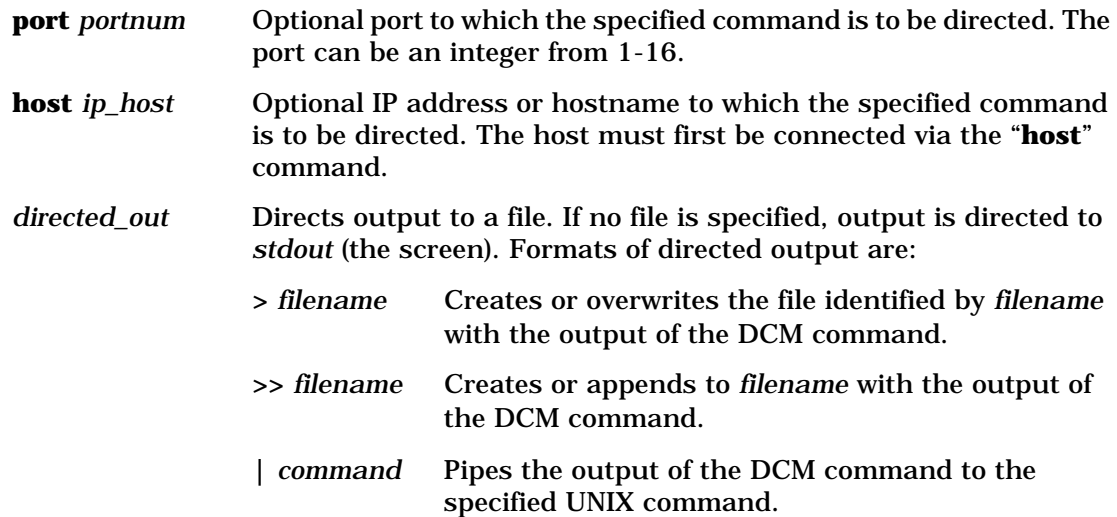

#### **show connection**

Displays information about all active virtual connections in which the ATMworks 950L is involved.

# **Synopsis**

**show conn**[**ection**] [**all**] [**port** *portnum*] [**host** *ip\_host*] [*directed\_out*]

# **Description**

With no options, this command displays a list of all open switched and permanent virtual connections on the default host and default port.

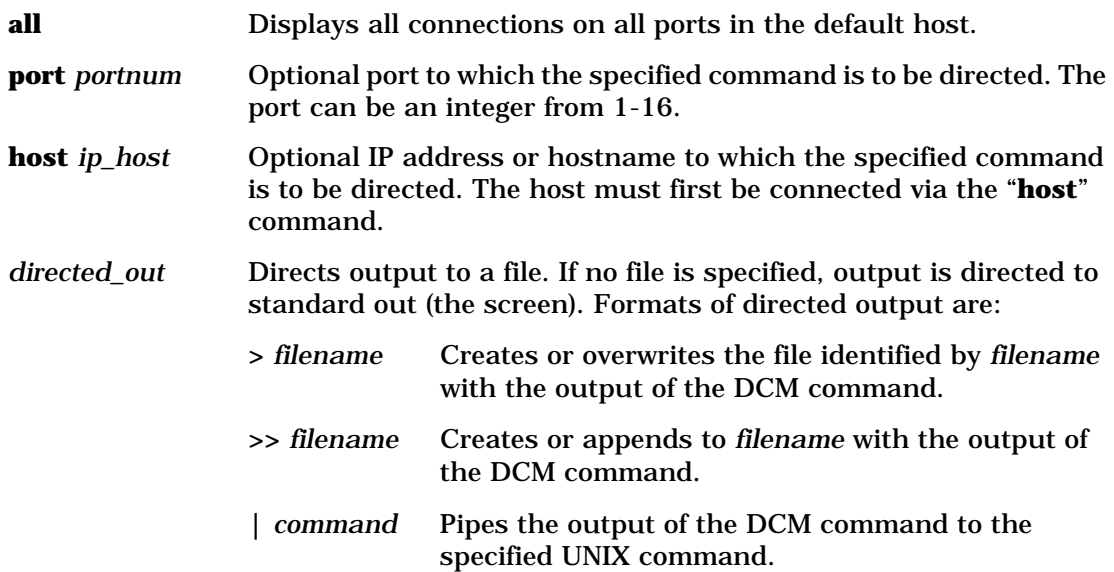

#### **show ilmi**

Displays the current settings of the Interim Local Management Interface (ILMI) parameters.

#### **Synopsis**

**show ilmi** *ilmi\_option* [**port** *portnum*] [**host** *ip\_host*] [*directed\_out*]

#### **Description**

The **show ilmi** command displays the current settings of various ILMI parameters. ILMI automatically performs address registration between an end-station and a switch. When the ATMworks 950L or the switch is initialized, SNMP messages are exchanged between the switch and the end-station to create a unique ATM address for the end-station.

The parameters that are displayed by this command include:

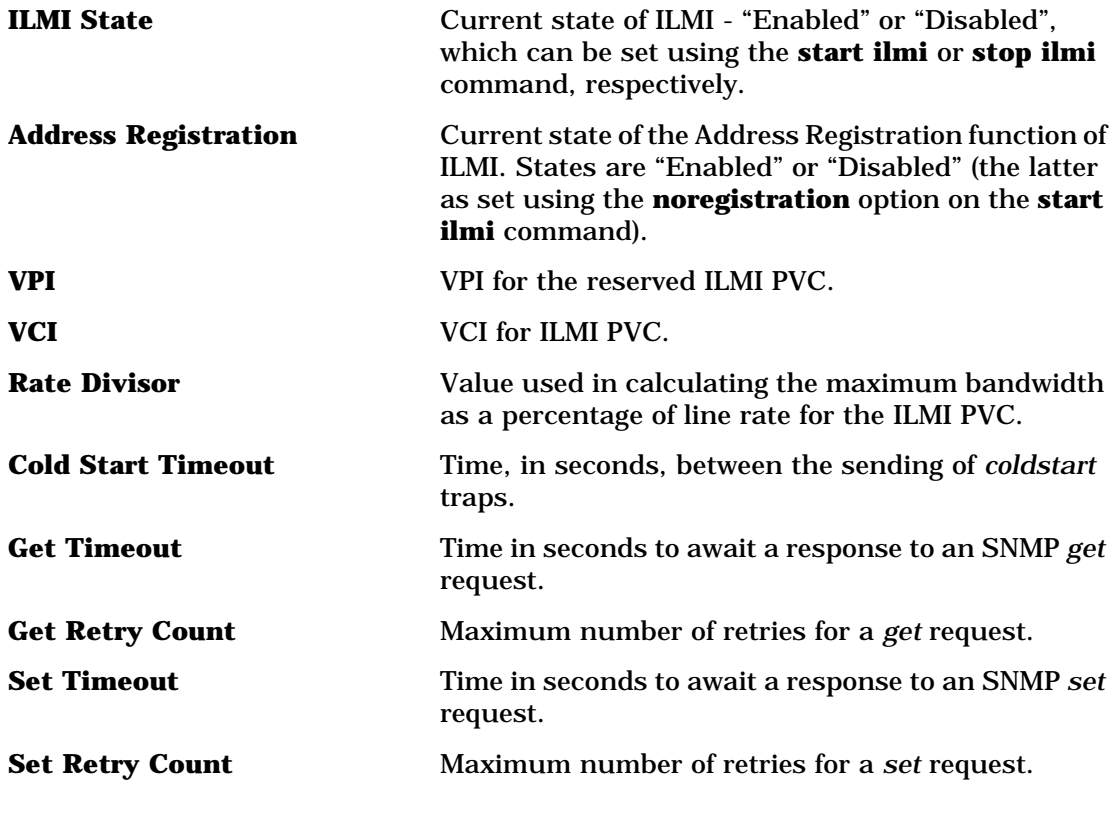

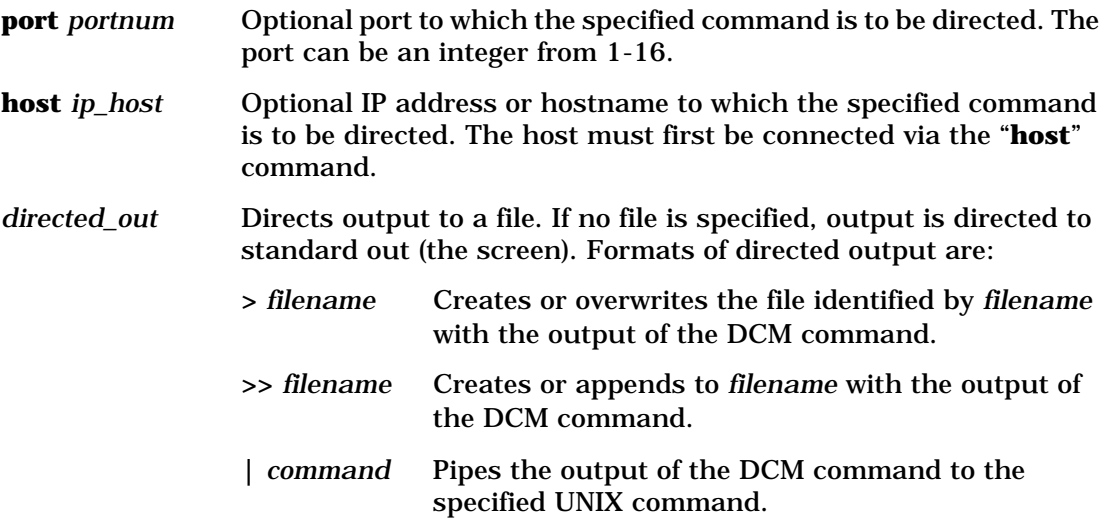

#### **show netprefix**

Displays all network prefixes stored for an ATMworks 950L at a certain host/port.

# **Synopsis**

**show netprefix** [**port** *portnum*] [**host** *ip\_host*] [*directed\_out*]

#### **Description**

The UNI specification allows a switch to send more than one network prefix to an end-station. This capability is meant to accommodate future implementations of LAN Emulation. Currently, however, most switches only support one network prefix.

The Digital Equipment Corporation software will use the first network prefix sent by the switch to build the ATM address. Any other network prefixes sent are stored and can be viewed using the **show netprefix** command.

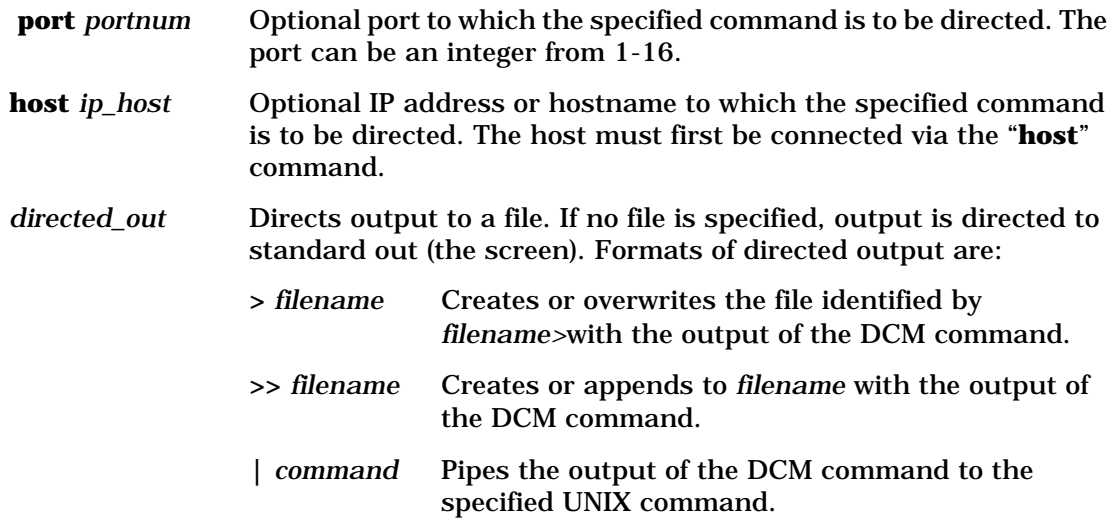

# **show phy**

Displays general information about the physical layer (ATMworks 950L hardware).

# **Synopsis**

**show phy** [**port** *portnum*] [**host** *ip\_host*] [*directed\_out*]

# **Description**

The **show phy** command displays physical layer information about the ATMworks 950L hardware.

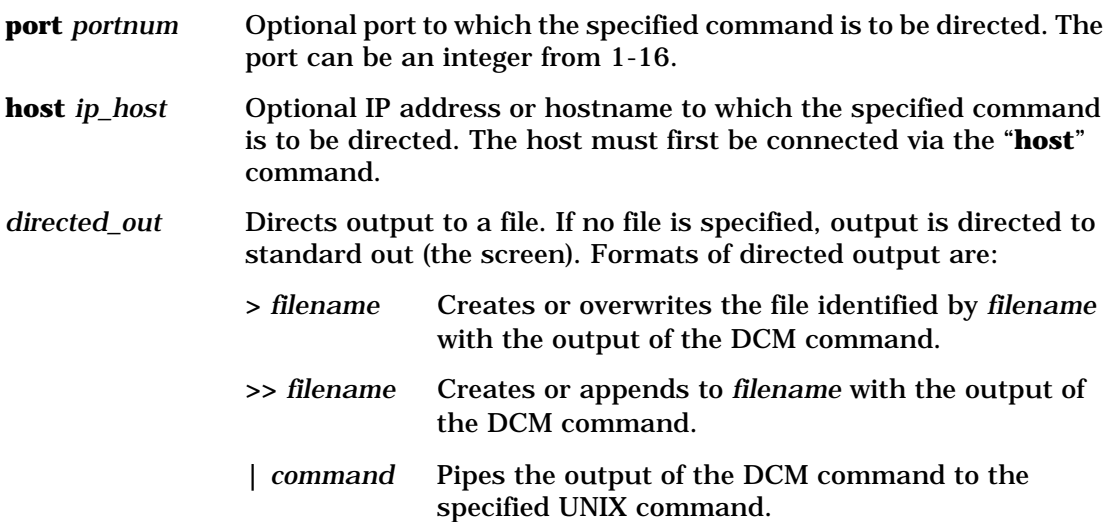

#### **show stat**

Displays ATM and AAL5 layer statistics.

#### **Synopsis**

**show stat** [**atm** | **aal5**] [*timer*] [**port** *portnum*] [**host** *hostname*] [*directed\_out*] **show stat conn**[**ection**] [*vcnum* [*timer*]] [**host** *hostname*] [*directed\_out*]

#### **Description**

With no options, **show stat** displays all ATM, AAL5, and physical layer statistics on the default host and default port. Specify "**atm**" or "**aal5**" to display specific statistics for one of those layers. A different port can be specified on this command using the syntax: **port** *portnum.*

If the optional *timer* is supplied, the statistics will be polled based on the *timer*. The polled rates will be averaged over the collection period and displayed as per-second values.

The **show stat conn** command specifies the "**connection**" option to display statistics for all virtual connections on the default port and default or specified host.

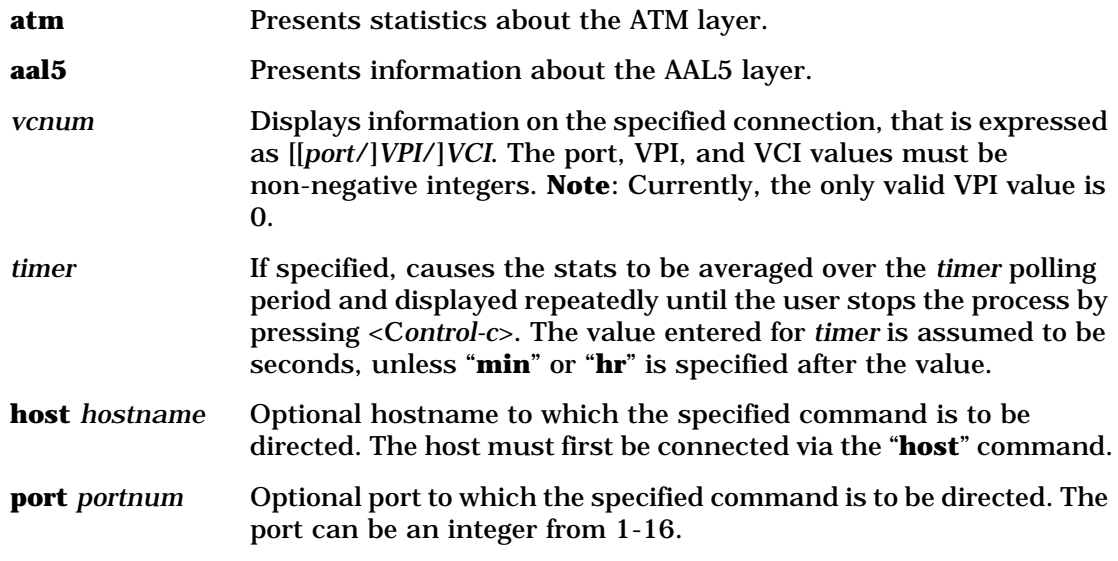

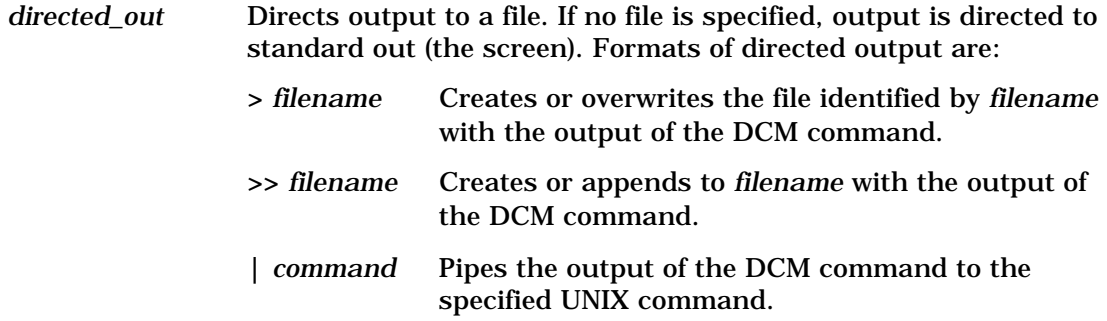

#### **start ilmi**

Starts the Interim Local Management Interface (ILMI) function.

# **Synopsis**

**start ilmi** [**noregistration**] [**port** *portnum*] [**host** *ip\_host*]

#### **Description**

The **start ilmi** command enables the ILMI function, which automatically performs address registration between an end-station and a switch. When the ATMworks 950L port or the switch is initialized, SNMP messages are exchanged between the switch and the end-station to create a unique ATM address for the end-station.

The ATM address consists of the network prefix provided by the switch and an end station identifier (ESI). The switch's network prefix is prepended to the end-station to create a unique ATM address for the end-station that is known by the switch. The ATM address is used by the switch to route data to the end-station via switched virtual channels.

# **Restrictions**

To execute this command, the user must be logged in as *root* on the local host system.

# **Options**

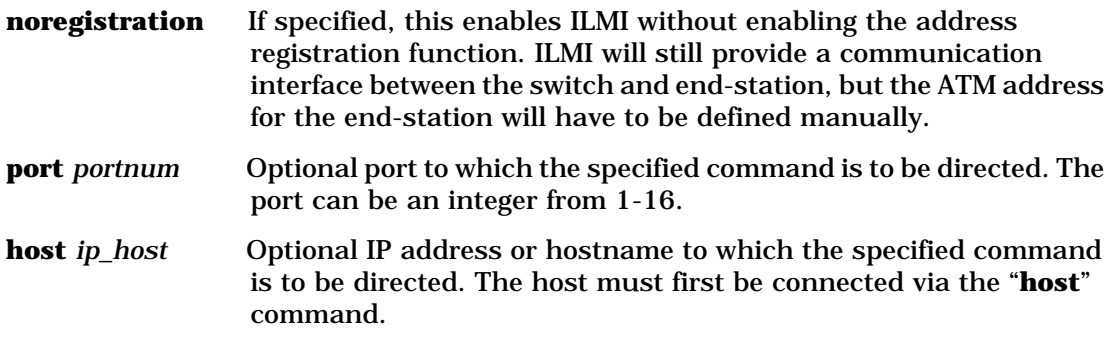

#### **See Also**

**stop ilmi**, **set ilmi**, **show ilmi**, **set address**, **show netprefix**

# **stop ilmi**

Starts the Interim Local Management Interface (ILMI) function.

# **Synopsis**

**stop ilmi** [**port** *portnum*] [**host** *ip\_host*]

# **Description**

The **stop ilmi** command disables the entire ILMI function, which automatically performs address registration between an end-station and a switch.

# **Restrictions**

To execute this command, the user must be logged in as *root* on the local host system.

# **Options**

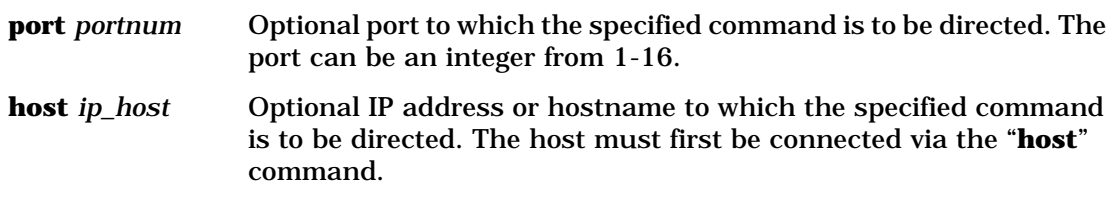

# **See Also**

**start ilmi**, **set ilmi**, **show ilmi**, **set address**, **show netprefix**

# **quit**

Exits the DCM utility.

# **Synopsis**

**quit** | **exit**

# **Description**

The **quit** (or **exit**) command exits the DCM utility and deletes all currently open connections to the decnmd daemon. This command can be abbreviated to "**q**" or "**ex"**.

# **Glossary**

# **A**

**AAL** – ATM Adaptation Layer: one of the three layers that make up the OSI model for ATM.

**AAL1** – Supports connection-oriented services that require constant bit rates.

**AAL2** – Supports connection-oriented services that do not require constant bit rates.

**AAL3/4** – Intended for both connection-oriented and connectionless variable bit rate services.

**AAL5** – Supports connection-oriented variable bit rates.

**ABR** – Available Bit Rate

**AFI** – Authority and Format Identifier: identifies the authority allocating the ATM address. Specified in the first octet of the ATM address.

**AIS** – Alarm Indication Signal (UNI Fault Management)

**AII** – Active Input Interface (Used in UNI PMD specs for Copper/Fiber)

**AMS** – Audiovisual Multimedia Service

**AOI** – Active Output Interface (Used in UNI PMD specs for Copper/Fiber)

**Area** – Part of a standard ATM Address that identifies a unique area within a Routing Domain.

**ARP** – Address Resolution Protocol

**ASN.1** – Abstract Syntax Notation One

**Asynchronous** – Signals that are sourced from independent clocks. These signals generally have no relation to each other and so have different frequencies and phase relationships. Compare to "plesiochronous" signals.

**ATE** – ATM Terminating Equipment (SONET)

**ATM** – Asynchronous Transfer Mode: a cell-relay based networking protocol.

**ATM Address** – A 20-byte address that uniquely identifies an ATM endpoint. Three formats are specified in UNI 3.0: DCC, ICD, and E.164.

#### **B**

**BCD** – Binary Coded Decimal

**BECN** – Backward Explicit Congestion Notification

**BER** – Basic Encoding Rules (ASN.1) or Bit Error Rate (link quality specification/testing)

**BIP** – Bit Interleaved Parity (e.g., SONET BIP-8 for path error monitoring)

**BIPV** – Bit Interleaved Parity Violation

**B-HLI** – Broadband High Layer Information

**B-ICI** – Broadband Intercarrier Interface

**B-ISDN** – Broadband Integrated Services Digital Network

**B-ISSI** – Broadband Inter-Switching System Interface

**B-LLI** – Broadband Low Layer Information

**BOM** – Beginning of Message

**BSS** – Broadband Switching System

**BUS** – Broadcast Unknown Server

**Digital Equipment Corporation** Glossary **105** 

# **C**

**CAC** – Connection Admission Control

**CBR** – Constant Bit Rate

**CDV** – Cell Delay Variation

**CEI** – Connection Endpoint Identifier (UNI 3.0)

**CES** – Circuit Emulation Service

**CIP** – Classical IP: describes the typical LAN-based network paradigm where wires and local LAN segments connect IP end-stations and routers.

**CIR** – Committed Information Rate

**CLP** – Cell Loss Priority

**CMISE** – Common Management Information Service Element

**CNM** – Customer Network Management

**CPCS** – Common Part Convergence Sublayer

**CPE** – Customer Premise Equipment

**CPI** – Common Part Indicator

**CRF(VC)** – Virtual Channel Connection Related Function (related to UPC/UNI 3.0)

**CRF(VP)** – Virtual Path Connection Related Function (related to UPC/UNI 3.0)

**CRS** – Cell Relay Service

**CS** – Convergence Sublayer (as in CS\_PDU)

# **D – F**

**DCC** – Data Country Code: a type of ATM Address format whose AFI is 39. The DCC is a two-octet field after the first octet in a DCC ATM address. The DCC is expressed in BCD and identifies the country in which an address is registered per ISO 3166.

**DSX** – Digital Signal Cross-Connect

**DXI** – Data Exchange Interface

**E.164** – a type of ATM Address format whose AFI is 45. The E.164 field takes up eight octets of an E.164 ATM address and is expressed in BCD and hex. This field specifies ISDN numbers, which include telephone numbers.

**EFCI** – Explicit Forward Congestion Indication

**EOM** – End of Message

**ESI** – End Station Identifier: a 6-octet field in the ATM Network Address that uniquely identifies an ATM endpoint within an Area in a Routing Domain.

**FEA** – Functional Entity Action (UNI 3.0, C.3.2.3)

**FEBE** – Far End Block Error (SONET)

**FECN** – Forward Explicit Congestion Notification

# **G – I**

**GCRA** – Generic Cell Rate Algorithm

**GFC** – Generic Flow Control

**HEC** – Header Error Control

**ICD** – International Code Designator: a type of ATM Address format whose AFI is 47. The ICD is a two-octet field following the AFI field in a DCC ATM address. This field, expressed in BCD, identifies an international organization registered by the British Standards Institute.

**IETF** – Internet Engineering Task Force

**ILMI** – Interim LAN Management Interface: currently implemented using SNMP.

**IPX** – Internetwork Packet Exchange

**Isochronous** – Signals which are dependent on some uniform timing or carry their own timing information embedded as part of the signal.

# **L**

**LAN** – Local Area Network

**LCD** – Loss of Cell Delineation (also seen as OCD).

**LCT** – Last Compliance Time (used in GCRA definition)

**Leaky bucket** – A method of data traffic flow regulation using a buffer (bucket) and a regulator to present the data to the network at a specific rate.

**LEC** – LAN Emulation Client

**LES** – LAN Emulation Server

**LECS** – LAN Emulation Configuration Server

**LIS** – Logical IP Subnetwork: used to refer to an ATM network environment implemented using Classical IP and ARP.

**LLC Encapsulation** – Logical Link Control Encapsulation: a method of adding headers to AAL5 CPCS-PDUs to allow several protocols to be carried over the same VC. The header allows the receiver to identify the protocol of the routed or bridged PDU.

**LOF** – Loss of Frame (UNI Fault Management)

**LOP** – Loss of Pointer (UNI Fault Management)

**LOS** – Loss of Signal (UNI Fault Management)

**LTE** – Line Terminating Equipment (SONET)

#### **M – N**

**MAC** – Media Access Control

**MBS** – Maximum Burst Size

**MID** – Message IDentifier

**MTU** – Maximum Transmission Unit: maximum allowable size of a PDU on an ATM network. The MTU size for IP stations operating over ATM is 9180 octets. With an LLC/SNAP header (8 octets), the default ATM AAL5 PDU size is 9188 octets.

**NBMA**– Non-Broadcast Multiple Access

**NEXT**– Near End Crosstalk (adverse phenomenon associated with high frequencies over twisted-pair wiring, measured in decibels)

**NIU –** Network Interface Unit

**NLPID** – Network Layer Protocol IDentifier

**NMS**– Network Management Station

**NNI** – Network Node Interface

**NSAPA** – Network Service Access Point Address: OSI address format used as the model for the ATM Address defined in UNI 3.0.

#### **O – R**

**OAM** – Operations and Management

**OCD** – Out-of-Cell Delineation (UNI 3.0 Section 2.1.2.2.2)

**ODI** – Open Data-link Interface (Novell)

**PCR** – Peak Cell Rate (UNI 3.0)

**PDU** – Protocol Data Unit: the common term for the frames sent in frame-relay networking protocols.

**PLCP** – Physical Layer Convergence Procedure/Protocol

**PL-OU** – Physical Layer Overhead Unit (UNI physical layer frame definition)

**PMD** – Physical Media Dependent

**PMP** – Point to MultiPoint (UNI 3.0)

**POH** – Path Overhead (SONET)

**POI** – Path Overhead Indicator

**PTE** – Path Terminating Equipment (SONET)

**PTI** – Payload Type Identifier

**PVC** – Permanent Virtual Connection

**QoS** – Quality of Service

**RDI** – Remote Defect Indicator (UNI Fault Management)

**RIP** – Routing Information Protocol

**Digital Equipment Corporation** Glossary **107** 

# **S**

**SAAL** – Signalling ATM Adaptation Layer

**SAR** – Segmentation and Reassembly (as in SAR\_PDU)

**SCR** – Sustainable Cell Rate (UNI 3.0)

**SDH** – Synchronous Digital Hierarchy

**SDU** – Service Data Unit (as in AAL\_SDU)

**SEAL** – Simple and Efficient Adaptation Layer

**SECB** – Severely Errored Cell Block

**Selector** – The last octet of the ATM Address (currently undefined in the UNI 3.0 specification).

**SIR** – Sustained Information Rate

**SMDS** – Switched Multi-Megabit Data Service

**SNAP** – SubNetwork Attachment Point (see IEEE 802.1a)

**SNMP** – Simple Network Management Protocol

**SONET** – Synchronous Optical Network

**SSCF** – Service Specific Coordination Function

**SSCS** – Service Specific Convergence Sublayer

**SSCOP** – Service Specific Connection Oriented Protocol

**STE** – Section Terminating Equipment (SONET)

**SVC** – Switched Virtual Connection

**Synchronous** – Signals that are sourced from the same timing reference. These may have the same frequency.

#### **T**

**TAT** – Theoretical Arrival Time (used in GCRA definition)

**TAXI** – Transparent asynchronous

transmitter/receiver interface

**TC** – Transmission Convergence

**Traffic shaping** – forcing data traffic to conform to a certain specified behavior. Usually this is a worst case or worst case plus average rate.

**TUC** – Total User Cell count

**TUCD** – Total User Cell Difference

**UME** – UNI Management Entity (used in ILMI definition)

**UNI** – User-Network Interface

**UPC** – Usage Parameter Control

#### **V**

**VBR** – Variable Bit Rate

**VC** – Virtual Channel

**VCC** – Virtual Channel Connection

**VCI** – Virtual Channel Identifier

**VCL** – Virtual Channel Link (UNI 3.0)

**VINCE** – Vendor Independent Network Control Entity

**VP** – Virtual Path

**VPC** – Virtual Path Connection

**VPI** – Virtual Path Identifier

**VPCI** – Virtual Path Connection Identifier

- **VPL** Virtual Path Link (UNI 3.0)
- **VPT** Virtual Path Terminator (UNI 3.0)

#### **w**

**well-known address** – ATM address that is commonly used for a LAN Emulation Configuration Server (LECS): 47-0079:0000:0000:0000:0000:0000-00a 0:3e00:0001-00
# **Index**

# **Symbols**

/etc/services file, 21

#### **A**

AAL5 layer statistics, 58 AAL5 Layer statistics, 60 Cells Receive, 61 Cells Transmit, 61 CRC Errors, 62 Discards Receive, 62 Discards Transmit, 62 Errors Receive, 61 Errors Transmit, 61 Octets Receive, 61 Octets Transmit, 61 Oversized SDUs Receive, 62 Oversized SDUs Transmit, 62 SAR Timeouts, 62 SDUs Receive, 60 SDUs Transmit, 60 abbreviation of DCM commands, 11 acceptable rate detailed description, 29 modifying, 38 specifying for a connection, 33 valid range, 30 address registration, 50, 51 ATM information, 55 statistics, 58 ATM address address registration, 50 AFI, 45 clearing, 49 configuration, 45 formats, 45 on DCM display, 23, 47

setting, 47 ATM Layer statistics, 59 Dropped cells, 59 Invalid VC cells, 60 Received cells, 59 Transmit cells, 59 ATMworks 950L viewing info, 55 Authority and Format Identifier (AFI), 45

#### **B**

best effort defined, 29 specifying for a connection, 33 use in overbooking, 28

#### **C**

Cells Receive, 61 Cells Transmit, 61 CIP, See Classical IP cip, see Classical IP Classical IP specifying on create command, 76 clear address command, 49, 72 clear stats command, 68, 73 commands, DCM abbreviating, 11 clear address, 49, 72 clear stats, 68, 73 create, 33, 74 dcm, 70 delete, 40, 77 help, 15, 78 host, 20, 79 loglevel, 16, 80 loopback, 44, 81 modify, 38, 82

**Digital Equipment Corporation Index 109** 

port, 21, 85 quit, 104 reset ilmi, 50, 86 save, 42, 87 set address, 47, 88 set ilmi, 50, 89 set uni, 53, 91 show, 55, 92 show address, 47, 93 show atm, 53, 55, 94 show connection, 23, 95 show ilmi, 50, 96 show netprefix, 46, 98 show phy, 55, 99 show stat, 58, 100 show stat conn, 63, 100 start ilmi, 50, 102 startup, 12 stop ilmi, 50, 103 commands, UNIX ftp, 44 ping, 44 pinj, See ping telnet, 44 configuration ATM addresses, 45 UNI implementation, 53, 91 Connection Age, 66 Connection Rx Idle Time, 66 connection statistics, 66 Cells Receive, 61 Cells Transmit, 61 Connection Age, 66 Connection Rx Idle Time, 66 Connection Tx Idle Time, 66 CRC Errors, 62 Discards Receive, 62 Discards Transmit, 62 Errors Receive, 61 Errors Transmit, 61 Octets Receive, 61 Octets Transmit, 61 Oversized SDUs Receive, 62 Oversized SDUs Transmit, 62 SAR Timeouts, 62 SDUs Receive, 60 SDUs Transmit, 60 Time since last mod, 67 Connection Tx Idle Time, 66 connections, virtual

creating, 33 deleting, 40, 77 saving to a file, 42 counters, statistical, 68 CRC Errors, 62 create command, 33, 74

#### **D**

data transmission rates acceptable, 29 description, 27, 29 modifying, 38 requested, 29 specifying for a connection, 33 dcm command, 70 macros, 17 running with different TCP port, 12, 21 syntax, 12 decconfig command, 37 decdiag command, 41 decdiag utility, 41 decnmd command, 12, 21 default host defined, 20 specifying, 20, 79 default post defined, 20 delete command, 40, 77 deleting ILMI PVC, 41 deleting signalling PVC, 41 running decdiag, 41 Diag Mode, 14 Discards Receive, 62 Discards Transmit, 62 Dropped cells, 59

#### **E**

encapsulation methods description of, 30 specifying, 76 specifying for a connection, 33 end-to-end test, 81

error messages Network number error, 36 out of range, 30 Unable to create IP connection to requested network, 36 Errors Receive, 61 Errors Transmit, 61

#### **F**

F5 cells, 81 Factory ESI Address, 14 ftp command, 44

#### **H**

Hardware Interface Description, 14 Hardware Interface Name, 14 Hardware Serial Number, 14 help command, 15, 78 host default, 79 specifying default, 20 host command, 20, 79 host connections adding, 20 attaching, 20 deleting, 20 detaching, 20 displaying, 21

#### **I**

In Service, 13 information on ATMworks 950L, 55 installation directory Solaris, 13 SunOS, 13 Interim LAN Management Interface (ILMI) default values of parameters, 89 deleting ILMI PVC, 41 PVC 16, 25 Invalid VC cells, 60

### **L**

log levels specifying, 12, 16, 80 loglevel command, 16, 80 Loopback, 14 loopback command, 44, 81

#### **M**

max rate defined, 29 specifying for a connection, 33 modify command, 38, 82

# **N**

"Network number error" message, 36 network performance monitoring, 55 network statistics, 58 nosnap specifying for a connection, 33 use on create command, 76

# **O**

OAM cells supported (F5), 81 Octets Receive, 61 Octets Transmit, 61 Out of Service, 14 overbooking, 28 Oversized SDUs Receive, 62 Oversized SDUs Transmit, 62

#### **P**

Peak Cell Rate (PCR) definition, 27 ping command, 44 pinj command – See ping policing, traffic, 28

**Digital Equipment Corporation Index 111** 

polling, statistics, 66 port specifying default, 21 TCP, 12 port command, 21, 85 Port State, 13 Pt/VPI/VCI field, 23 PVC choosing data rates, 28 encapsulation, 30 PVC 16, ILMI, 25 PVC 5, signalling, 25 PVC Configuration file, 42

#### **Q**

quit command, 104

#### **R**

rate control, 28 rates, transmission displaying current settings, 23 modifying, 38 receive rate specifying for a connection, 33 Received cells, 59 related documents, 7 Remote Host/Hostname field, 23 requested rate modifying, 38 specifying for a connection, 33 reset ilmi command, 50, 86 Rx-PCR field, 24

#### **S**

SAR Timeouts, 62 save command, 42, 87 SDUs Receive, 60 SDUs Transmit, 60 segment test, 81

set address command, 47, 88 set ilmi command, 50, 89 set uni command, 53, 91 show address command, 47, 93 show atm command, 53, 55, 94 show command, 55, 92 command output, 14 show connection command, 23, 95 command output, 23 show ilmi command, 50, 96 show netprefix command, 46, 98 show phy command, 55, 99 show stat command, 58, 100 show stat conn command, 63, 100 signalling deleting signalling PVC, 41 PVC 5, 25 SNAP defined, 30 snap specifying for a connection, 33 use on create command, 76 SONET data rates, 27 start ilmi command, 50, 102 statistics AAL5, 58 ATM layer, 58 clearing counters, 68 polling, 66 viewing, 58 virtual connections, 63 statistics descriptions AAL5 Layer, 60 ATM Layer, 59 connections, 66 stop ilmi command, 50, 103 Switch Port Number, 14

#### **T**

TCP port, 20 specifying, 12 telnet command, 44 Time since last mod, 67 timer option on stat commands, 66 traffic shaping, 28 Transmit cells, 59 transmit rate acceptable, 29 out of range message, 30 requested, 29 specifying for a connection, 33 Tx-PCR field, 24

# **U**

"Unable to create IP connection to requested network" message, 36 UNI 3.0 vs. 3.1, 53, 91 UNI implementation, 53, 91 Unknown, 13 Usage Parameter Control (UPC), 28

# **V**

Virtual Channel Connection (VCC) definition, 26 Virtual Channel Identifier (VCI) deleting, 38 specifying for a connection, 33 valid range, 27 Virtual Path Identifier (VPI), 27 specifying for a connection, 33